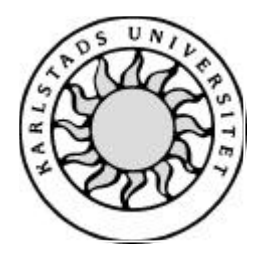

Datavetenskap

# **Gerd Sandqvist och Marco Laasonen**

# **Kompetensdatabas**

# **En databas för personaladministration**

# **Kompetensdatabas**

# **En databas för personaladministration**

**Gerd Sandqvist och Marco Laasonen**

Denna rapport är skriven som en del av det arbete som krävs för att erhålla en kandidatexamen i datavetenskap. Allt material i denna rapport, vilket inte är vårt eget, har blivit tydligt identifierat och inget material är inkluderat som tidigare använts för erhållande av annan examen.

Gerd Sandqvist och Marco Laasonen

Godkänd 2002-06-05

Handledare: Thijs Holleboom

Examinator: Tim Heyer

# **Sammanfattning**

#### Detta dokument beskriver vårt arbete med utvecklingen av *Kompetensdatabas version 1.0*.

Vi börjar med en presentation av tillämpliga delar av Personuppgiftslagen då den och dess tillämpning har stor betydelse för vårt fortsatta arbete. Därefter beskriver vi hur systemanalysen gått till med insamling av uppgifter till och utarbetande av kravspecifikationen.

Att utforma databassystem och användargränssnitt ingår också i uppgiften och detta beskrivs närmare i varsitt kapitel. Användarhandledning och utbildning för berörda användare är ett arbete som tillkommer efter denna rapports inlämnande. Därför beskrivs här bara hur detta är tänkt att se ut. Slutligen beskriver vi de problem vi stött på samt deras lösningar.

# **Knowledge Database**

# **Abstract**

This document describes the development of the Knowledge Database called *Kompetensdatabas version 1.0*.

We begin with a short description of the law "Personuppgiftslagen" and how it may affect our work. In this document you will also find a description of the System Analysis including Requirement Specification.

The Database System and User Interface design is also a part of our task; therefore this is described in chapter four and five.

We will develop the User Guide and educate the users after this report has been submitted. Because of this, these parts are only described in the way we intend to perform them.

The last part of this report concerns some of the problems we have encountered and their solutions.

# **Förord**

Vi vill tacka:

Anders Wahlström och Per Lissel – Våra handledare på Saab Bofors Dynamics

Elisabeth Lilja – Avdelningens alltid lika hjälpsamma sekreterare

Thijs Holleboom – Handledare på Karlstads Universitet

Övriga medarbetare på Saab Bofors Dynamics – För vänligt bemötande

# Innehållsförteckning

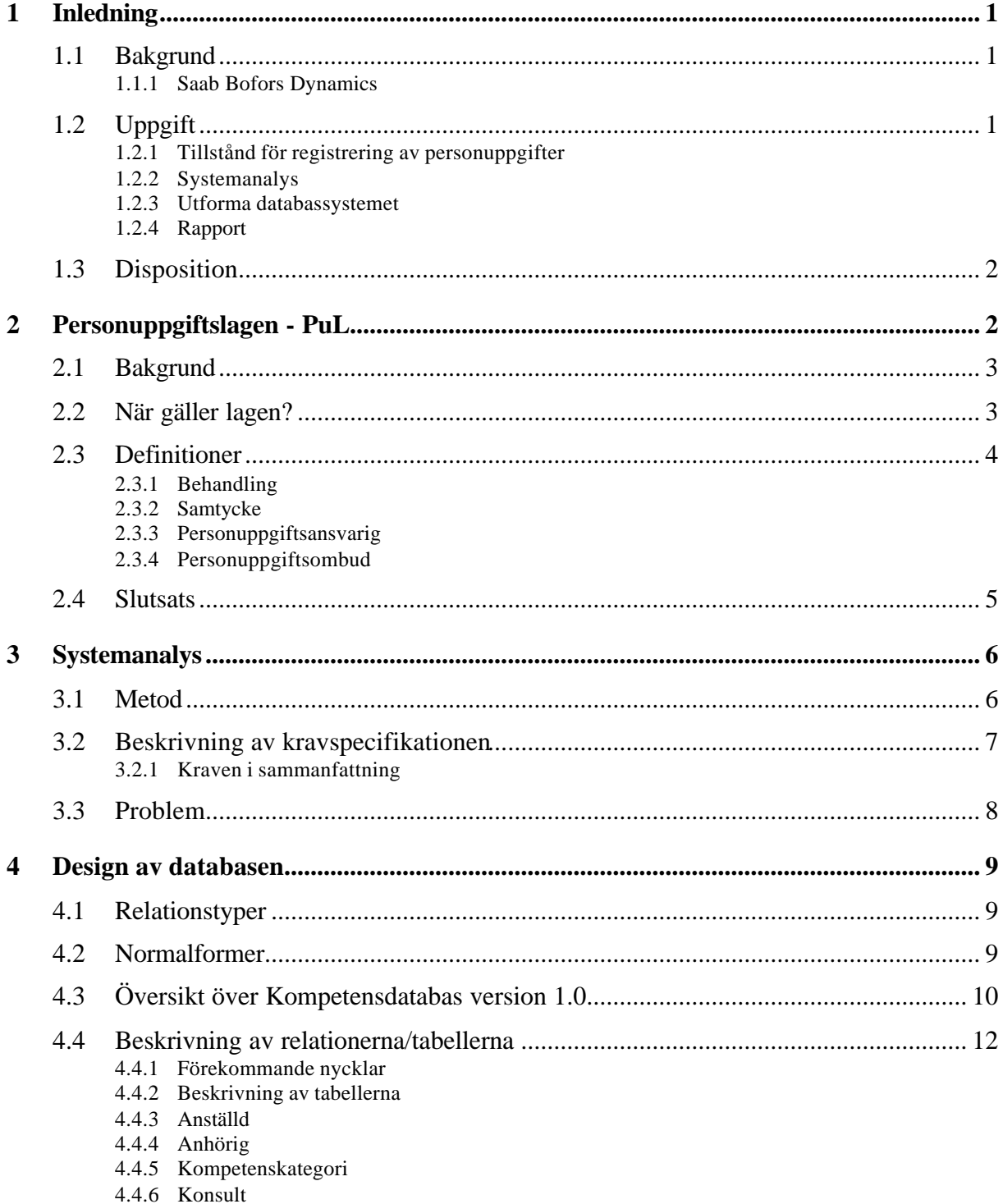

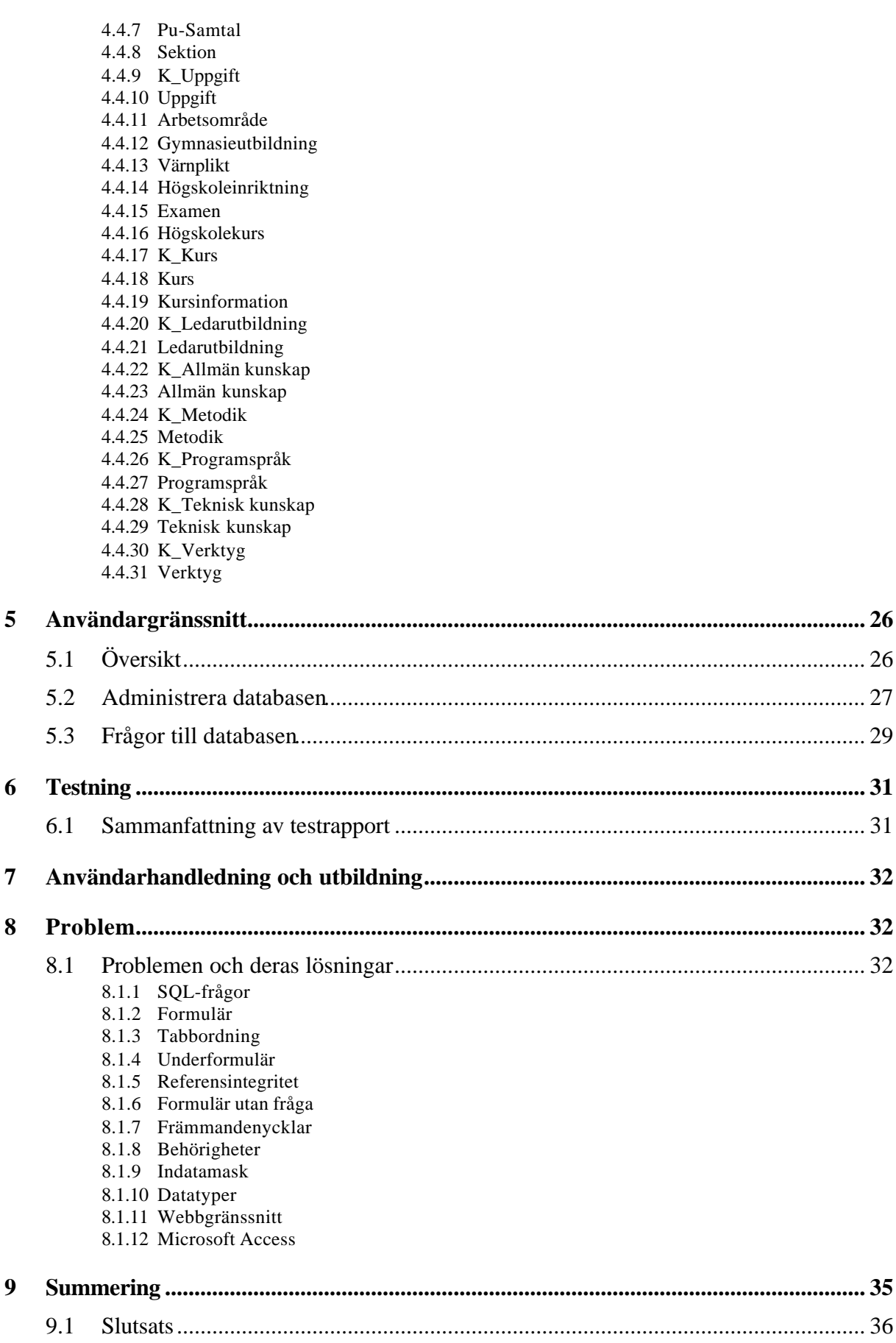

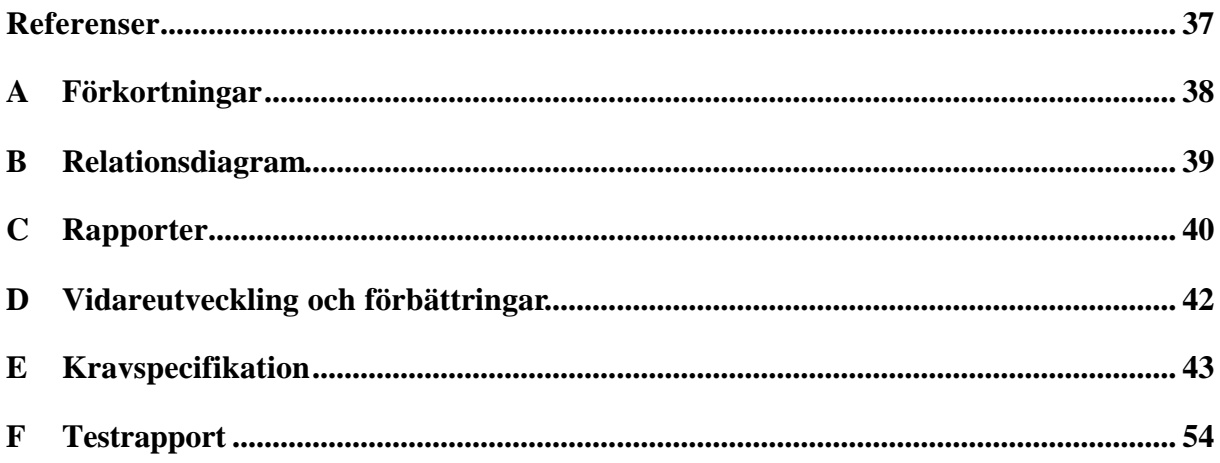

# Figurförteckning

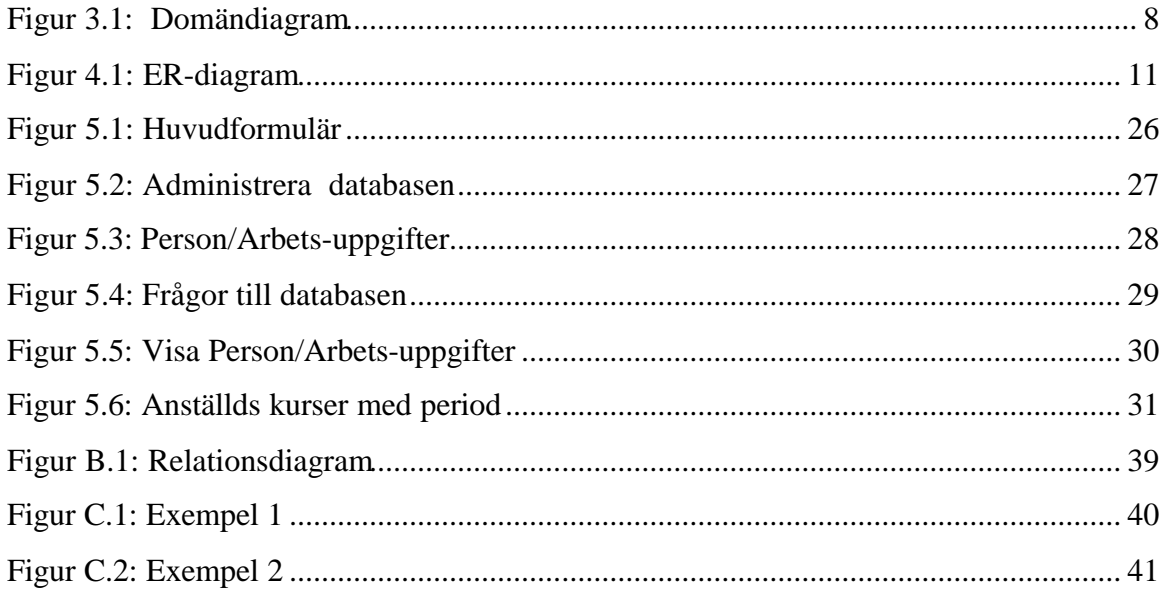

# Tabellförteckning

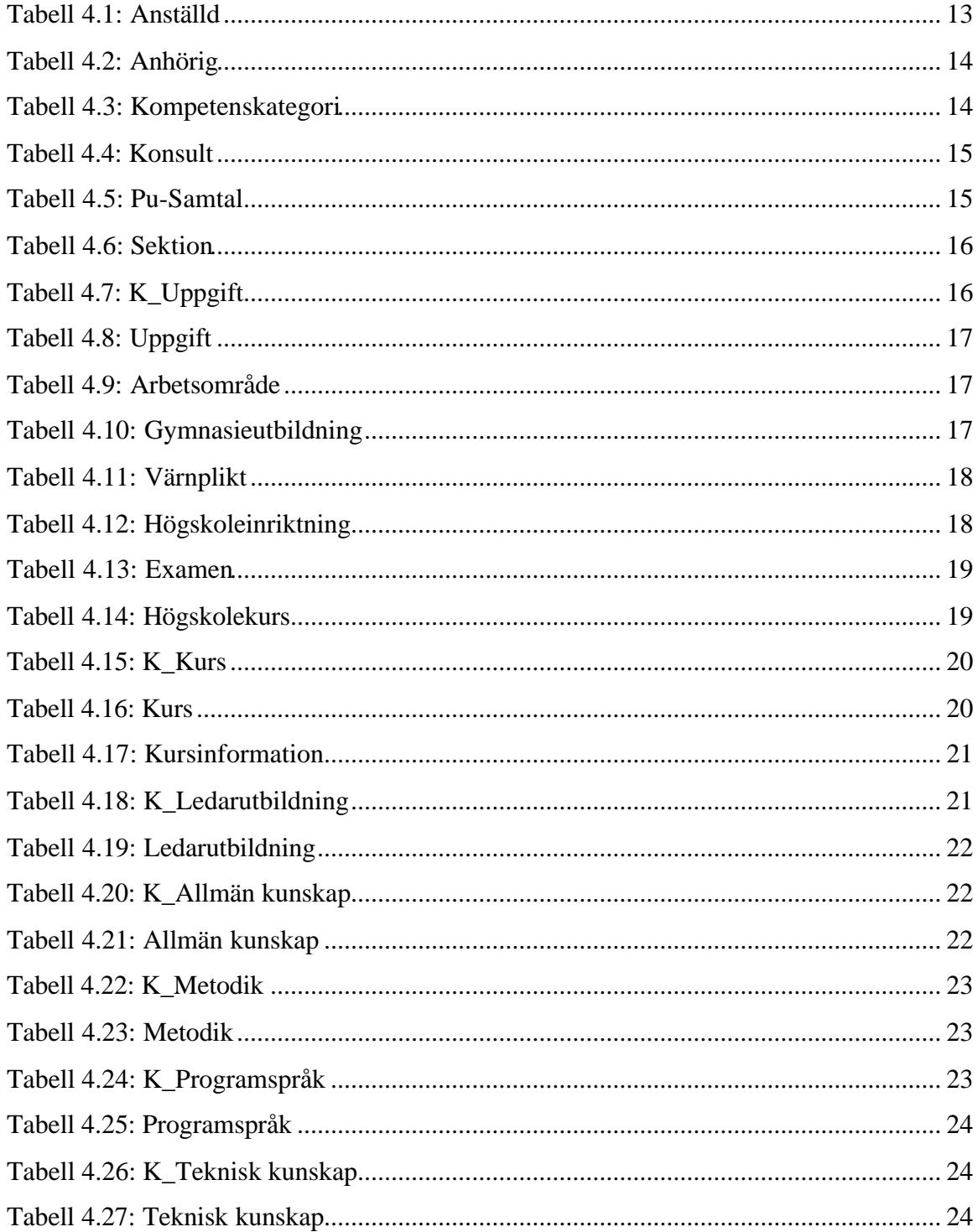

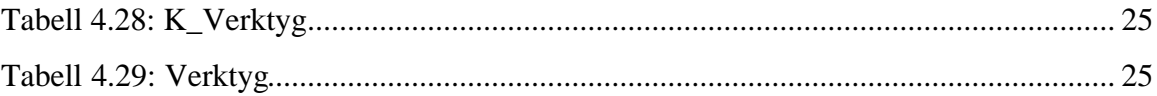

# **1 Inledning**

### **1.1 Bakgrund**

#### **1.1.1 Saab Bofors Dynamics**

Saab Bofors Dynamics är ett företag inom Saabkoncernen. Avdelningen RTKP i Karlskoga arbetar med utveckling av programvara för system inom Dynamics affärsenheter Air Defence och Land. Man utvecklar programvara t ex för styrning av missiler. Avdelningen har haft en kraftig tillväxt de senaste åren och har för närvarande ca 90 medarbetare. För att bibehålla företagets position som kompetent systemutvecklare är det nödvändigt med både organisatorisk och individuell kompetensutveckling. Med så många medarbetare ser man ett stort behov av att dokumentera deras kompetens för att kunna systematisera sina kompetensutvecklingssatsningar.

# **1.2 Uppgift**

Vår uppgift består av att bygga upp, testa och driftsätta ett databassystem för redovisning av genomförda kompetensutvecklingssatsningar inom avdelningen RTKP. Man vill även ha enklare funktioner för personaladministration, t ex adress- och telefonregister eller rumsplacering.

Uppgiften innefattar följande moment:

#### **1.2.1 Tillstånd för registrering av personuppgifter**

- undersöka och beskriva vilka tillstånd som krävs för ett system av den här typen med hänsyn till Personuppgiftslagen - PuL
- ta nödvändiga kontakter och bereda de underlag som krävs för att söka nödvändiga tillstånd

#### **1.2.2 Systemanalys**

- samla in kraven på systemet genom intervjuer med linjecheferna på RTKP.
- modellera systemet och beskriva kraven
- remissa och granska kraven

#### **1.2.3 Utforma databassystemet**

– implementera systemet i Microsoft Access utgående från kraven ovan.

- utforma databasen och användargränsytor
- implementera databasen

– utforma, genomföra och dokumentera nödvändiga testfall för att verifiera kraven

#### **1.2.4 Rapport**

– utarbeta skriftlig rapport

– sammanställa krav-, design- och övriga underlag (kod, testrapporter etc)

– utarbeta användarhandledning

- genomföra redovisning i form av en användarutbildning för RTKP: s ledningsgrupp och eventuellt andra inbjudna.

#### **1.3 Disposition**

Rapporten är upplagd enligt följande:

Vi börjar med en sammanfattning av tillämpliga delar av PuL i kapitel 2, och förklarar vilken slutsats vi dragit för vårt ändamål. Därefter behandlar vi insamling av uppgifter till och utarbetande av kravspecifikationen i kapitel 3.

Utformningen av databassystem och användargränssnitt behandlas i kapitlen 4 och 5. Användarhandledning och utbildning för berörda användare berörs i kapitel 7. Därefter redogör vi för de problem vi stött på i kapitel 8 och avslutar med en summering av vårt arbete i kapitel 9. Förklaringar på förkortningar, relationsdiagram, rapportexempel, kravspecifikation och testrapport finns i bilagor.

# **2 Personuppgiftslagen - PuL**

I det här kapitlet har vi samlat sådan information som vi finner relevant i arbetet med vår kompetensdatabas. Uppgifterna har hämtats från Datainspektionen och Justitiedepartementet. Se [1], [2]

#### **2.1 Bakgrund**

PuL började gälla den 24 oktober 1998 och ersatte den tidigare datalagen (1973) fullt ut 2001. Det gamla systemet med licens och tillstånd avskaffades och under övergångstiden gällde de båda lagarna parallellt.

 Ansvaret för att behandling av personuppgifter sker på ett lagligt sätt läggs nu i första hand på den som behandlar sådana uppgifter.

PuL innehåller regler som ska skydda människor mot att deras personliga integritet kränks genom behandling av personuppgifter.

#### **2.2 När gäller lagen?**

Lagen gäller för behandling av personuppgifter i hela samhället – för verksamhet som bedrivs av såväl myndigheter som enskilda. Det finns dock ett antal undantag då lagen inte gäller, t.ex. vid behandling av personuppgifter som en fysisk person utför i en verksamhet av rent privat natur. Exempelvis ett privat adressregister eller elektronisk dagbok. Enskildas ord- och textbehandling och kommunikation med elektronisk post faller som regel också utanför lagen. Men detta undantag gäller inte när man publicerar uppgifter på en hemsida. För publicering av uppgifter på Internet gäller särskilda bestämmelser som ofta förutsätter samtycke från de registrerade personerna. Om man på en hemsida skulle vilja publicera foton på anställda, skolelever eller liknande kan det alltså bli nödvändigt att först inhämta samtycke.

All slags information som direkt eller indirekt kan knytas till en fysisk person som är i livet räknas enligt PuL som personuppgifter. Även bilder (foton) på individer som behandlas i dator kan alltså vara personuppgifter. Det innebär att man måste ta hänsyn till bestämmelserna i PuL. Det kan t.ex. krävas samtycke från den person uppgifterna avser.

Uppgifter som har samlats in för ett visst syfte, t ex personaladministration, får sedan inte behandlas för något syfte som är oförenligt med det man samlade in uppgifterna för, t ex prestationsmätning.

Uppgifter om *betyg, omdömen eller andra värderande upplysningar*, t ex från utvecklingssamtal med arbetstagaren, får registreras om det är *nödvändigt* för att administrera anställningsavtalet eller för att uppfylla rättsliga skyldigheter.

Uppgifter om personnummer får behandlas med arbetstagarens samtycke eller när det är klart motiverat med hänsyn till ändamålet med behandlingen, vikten av en säker identifiering eller av något annat beaktansvärt skäl.

Uppgifter får inte bevaras längre än vad som är nödvändigt med hänsyn till ändamålen med behandlingen. Personuppgifter som lämnas vid en ansökan om anställning bör normalt gallras när anställningsförfarandet har avslutats. Vill arbetsgivaren använda uppgifterna längre måste den arbetssökande informeras och samtycka till fortsatt registrering.

# **2.3 Definitioner**

### **2.3.1 Behandling**

Med behandling menas allt man gör med personuppgifter, vare sig det sker med en dators hjälp eller ej.

Exempel på behandling av personuppgifter är:

- insamling
- registrering
- lagring
- utlämnande genom översändande, spridning eller annat tillhandahållande av uppgifter
- bearbetning
- sammanställning eller samkörning

#### **2.3.2 Samtycke**

Samtycke är en frivillig, särskild och otvetydig viljeyttring genom vilken den registrerade – efter att ha fått information – godtar behandlingen av personuppgifter om sig själv.

Den registrerade måste innan samtycke ges ha fått sådan information att han eller hon kan bedöma för- och nackdelarna med behandlingen av de personuppgifter det gäller.

Skriver man in sina personuppgifter i ett databassystem efter att ha fått information om vad uppgifterna skall användas till anses man också ha samtyckt.

Samtycket behöver inte vara skriftligt men det kan många gånger vara lämpligt. Ett samtycke kan när som helst tas tillbaka. Detta kan göras skriftligt eller muntligt. Därefter får bara redan insamlade personuppgifter behandlas.

Man kan inte samtycka generellt till behandling av personuppgifter, t ex till eventuella behandlingar i framtiden, utan att känna till vilka dessa är.

#### **2.3.3 Personuppgiftsansvarig**

Den som ensam eller tillsammans med andra bestämmer varför och hur personuppgifter skall behandlas kallas Personuppgiftsansvarig. Vanligtvis är denne en juridisk person, t ex ett bolag. Denne har personuppgiftsansvaret och det kan inte överlåtas.

#### **2.3.4 Personuppgiftsombud**

Ett personuppgiftsombud är en fysisk person som, efter förordnande av den personuppgiftsansvarige, självständigt skall se till att personuppgifter behandlas på ett lagligt och korrekt sätt. Om inte ett personuppgiftsombud anmälts måste man anmäla sina behandlingar till Datainspektionen.

Har man utsett och anmält ett personuppgiftsombud är denne skyldig att föra en förteckning över de behandlingar som görs.

Det är frivilligt att utse ett personuppgiftsombud. Tanken är att ombudet ska vara en tillgång för den personuppgiftsansvarige när det gäller integritetsskydd vid behandling av personuppgifter.

Personuppgiftsombudet ska hjälpa den personuppgiftsansvarige att uppfylla lagens krav och bidra till att skapa ordning och reda.

### **2.4 Slutsats**

Med ovanstående som bakgrund och efter kontakter med Datainspektionen kan vi konstatera följande:

Vi kan skapa vår kompetensdatabas och lägga in personuppgifter i den utan att behöva lämna uppgifter om databasen till Datainspektionen. Detta under förutsättning att ett personuppgiftsombud utses av den personuppgiftsansvarige, dvs Saab Bofors Dynamics. Personuppgiftsombudet ska anmälas till Datainspektionen och har sedan ansvar för att lagen följs. Dessutom ska samtycke från de berörda medarbetarna inhämtas, företrädesvis skriftligt.

Vi finner det däremot svårt att motivera lagring av personnummer i dagsläget då lagen säger att inga andra uppgifter än de som tjänar syftet för databehandlingen får behandlas. Därför har vi valt att bara använda födelsedata. Vi kommer inte heller att lagra sådana uppgifter som betecknas som känsliga uppgifter, exempelvis fackföreningstillhörighet, ras, etniskt ursprung, politiska åsikter eller uppgifter som rör hälsa eller sexualliv.

Vi vill rekommendera att den personal som registreras i första skedet informeras om detta, och att nyanställda informeras t ex vid anställningsintervju eller liknande. I samband med detta kan lämpligen skriftligt samtycke inhämtas.

I den information de anställda får skall - enl 26 § PuL – ingå följande uppgifter:

- Vilka uppgifter om den anställde som behandlas
- Varifrån dessa uppgifter har hämtats
- Ändamålen med behandlingen
- Vilka personer som kommer att ha tillgång till uppgifterna

Dessutom bör framgå när uppgifterna tas bort.

# **3 Systemanalys**

Här beskrivs arbetet med kravspecifikationen, dvs den metod vi använt, hur vi gjort avgränsningen och vilka problem vi stött på. Dessutom finns en summarisk beskrivning av kraven.

# **3.1 Metod**

Den här kompetensdatabasen har funnits på idéstadiet i ledningsgruppen under ca ett års tid och det gör att alla inblandade hunnit skapa sig en egen bild av vad de vill få ut av den. Steg nummer ett var alltså att intervjua sektionscheferna, avdelningschefen samt avdelningens sekreterare. Dessa fick lämna önskemål och synpunkter på innehållet och användningen av kompetensdatabasen. De här uppgifterna sammanställde vi sedan och med utgångspunkt från dem gjorde vi ett utkast till kravspecifikationen. Därefter kallade vi till möte med alla berörda där vi gick igenom och justerade uppgifterna. Den slutliga varianten av kravspecifikationen har sedan remissats och godkänts (se bilaga E).

#### 3.1.1.1 Avgränsning

Då vi fått in en stor mängd önskemål beslöt vi att inrikta oss på att skapa en så generell design som möjligt. Detta för att det ska vara enkelt att utöka databasen vid behov.

Bland annat har vi fått önskemål om att kunna söka på "allt". Tyvärr tillåter inte vår begränsade tid att vi implementerar "allt", men med vår design finns det möjlighet att vidareutveckla och utöka databasen när/om behov uppstår.

Önskemål som att kunna automatgenerera en CV utifrån innehållet i databasen, samt att skapa utskrifter på blanketter till personalavdelningen är sådant vi beslutat att lägga sist i prioritetslistan, även detta på grund av tidsfaktorn. Dessutom finns det vissa delar och detaljer som vi valt att inte ta med, t ex använder vi inte hela personnumret då vi finner det svårt att motivera med hänsyn till PuL (se 2.4).

Detta betyder att tyngdpunkten i vårt arbete har varit själva modelleringen. Skapandet av frågor och rapporter samt användargränssnittet är också viktiga delar av arbetet, men här har vi beslutat oss för att börja med en grundstomme så att databasen ska bli användbar. Om tiden medger kan vi finslipa dessa delar i efterhand. Dessutom tillkommer skapandet av en användarhandledning samt utbildning av användarna efter denna rapports inlämnande.

# **3.2 Beskrivning av kravspecifikationen**

Kravspecifikationen följer företagets standardmall och rubriker som befunnits ej tillämpliga har markerats. (se bilaga E) Dokumentet beskriver den tänkta användningen av programvaran samt de krav beträffande prestanda, utformning och verifiering som finns.

#### **3.2.1 Kraven i sammanfattning**

Databasen skall klara av att lagra uppgifter om de anställda.

Databasen skall kunna anta två driftsfall – chef och anställd - baserat på roller vid inloggning.

#### 3.2.1.1 Driftsfall

I driftsfallet **chef** skall användare kunna:

• Genomföra sökningar, generera rapporter, ändra enskilda uppgifter på samtliga poster, ta bort och lägga till poster samt läsa samtliga poster.

I driftsfallet **anställd** skall användare kunna:

• Läsa och redigera egna uppgifter, dvs lägga till, ändra samt ta bort uppgifter.

#### 3.2.1.2 Domäner

Vi har två domäner: Database – DB samt User Interface – UI.

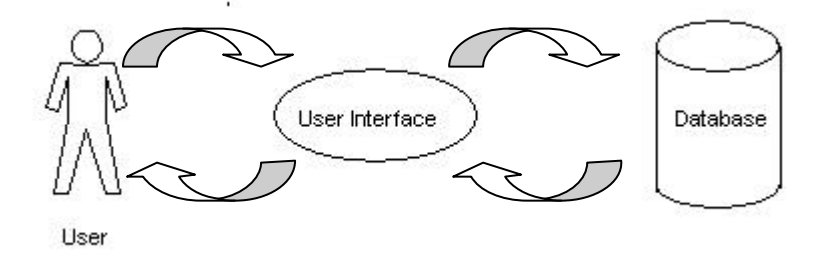

*Figur 3.1: Domändiagram*

Domänen Database – DB:

- Databasen skall kunna lagra och besvara frågor med uppgifter om person/anställning, konsult, arbetsuppgifter, utbildning, kurser samt kunskaper.
- Databasen bör kunna lagra och besvara frågor om kompetensuppgifter.

Domänen User Interface – UI:

- Databasen skall kunna hantera inloggning.
- Databasen bör ha webbgränssnitt.

# **3.3 Problem**

Då vi fått väldigt många önskemål och idéer om användningen av databasen har vi lagt mycket möda och energi på att strukturera materialet. En stor del av önskemålen handlar om att kunna ställa frågor med varierande komplexitet och att generera rapporter för utskrift i form av blanketter till personalavdelningen.

För att få en så bra databas som möjligt på den begränsade tid vi haft till förfogande, har vi fokuserat på de krav som handlar om innehållet i databasen och inte på omkringliggande miljöer. Vi anser att en bra grund som ger möjligheter att utöka i efterhand är viktigast.

# **4 Design av databasen**

I det här kapitlet beskriver vi databasens slutliga design. Designarbetet har pågått parallellt med kravinsamling och analys. Till grund för designen har vi haft tillgång till ett antal excelmatriser som hittills använts för lagring av uppgifter. Innehållet i dessa matriser tillsammans med alla önskemål har sedan utgjort basen för systemet. (se Figur 4.1: E/Rdiagram)

Vi kommer att utforma databasen som en relationsdatabas och i samråd med vår handledare har vi bestämt oss för att använda Microsoft Access som databashanterare.

#### **4.1 Relationstyper**

Databasen är uppbyggd med tre typer av relationer som tillsammans täcker alla tänkbara kopplingsfall. Den första typen är en "ett till ett –relation" (1:1) där posterna bara kan ha en relaterad post i den angränsande tabellen. Ett exempel på detta är relationen mellan *Anställd* och *Värnplikt* där medarbetaren endast får ha en värnpliktsutbildning vilket också är det mest troliga fallet i verkligheten.

Den andra typen av relation är en "ett till många –relation" (1:N) där en tabell tillåts ha flera relaterade poster i en angränsande tabell. Ett exempel på en sådan relation i vår databas är kopplingen mellan *Anställd* och *Pu-samtal* där datum för alla Pu-samtal registreras. Det faller sig helt naturligt att anta att den anställde kan ha haft flera Pu-samtal sedan anställningens början.

Tredje typen av koppling är en "många till många –relation" (N:M) där många poster i en tabell kan kopplas till många poster i en angränsande tabell. Denna typ av koppling är först realiserbar i databasen då en kopplingstabell skapas mellan tabellerna. Kopplingstabellen omformar relationen till två 1:N –relationer som sammanbinds med just kopplingstabellen. Ett exempel på en sådan relation är relationen mellan *Anställd* och *Verktyg* där medarbetaren kan ha kunskap om många verktyg samt att ett verktyg kan hanteras av många medarbetare.

# **4.2 Normalformer**

En normalisering av en databas innebär att man på ett systematiskt sätt gör sig av med data som lagras på fler än ett ställe i databasen. Det gör man för att minska risken för inkonsistens i databasen och medför också att man på ett så enkelt sätt kan redigera och uppdatera databasen. Det innebär också att systemet blir mer minneseffektivt. All data grupperas i logiskt sammanhängande grupper som bildar tabellerna i databasen. Normaliseringen utförs i tre steg där nästa steg först är realiserbart då den är normaliserad till steget innan.

**1:NF** omm (om och endast om) alla underliggande enkla domäner endast innehåller atomära värden.

**2:NF** omm tabellen är i 1:NF och varje attribut som inte ingår i primärnyckeln är beroende av hela primärnyckeln.

**3:NF** omm tabellen är i 2:NF och varje attribut som inte ingår i primärnyckeln är icke transitivt beroende av den.

Förutom normaliseringen ska man också värna om att alltid följa två generella integritetsregler:

**Referensintegritet-** databasen får inte innehålla några icke matchande värden på främmandenycklar.

**Entitetsintegritet-** ingen del av primärnyckeln får vara null.

# **4.3 Översikt över Kompetensdatabas version 1.0**

Databasens design utgår helt och hållet från medarbetaren. Vi har en tabell kallad *Anställd* till vilken så gott som alla andra tabeller är kopplade. Dessutom finns arton övriga tabeller som alltså hänger ihop med *Anställd*.

För att reducera mängden tomma utrymmen i våra tabeller och minska redundansen i databasen har vi valt att bryta ut information ur vissa tabeller. Exempel på detta är *Högskoleinriktning*. Här har vi resonerat så att det finns anställda som läst på högskola/universitet inom en viss inriktning men inte tagit någon examen. Därför har vi lagt till en extra tabell *Examen* där ytterligare information om en eventuell examen finns. Det här resonemanget har vi sedan följt i hela designarbetet.

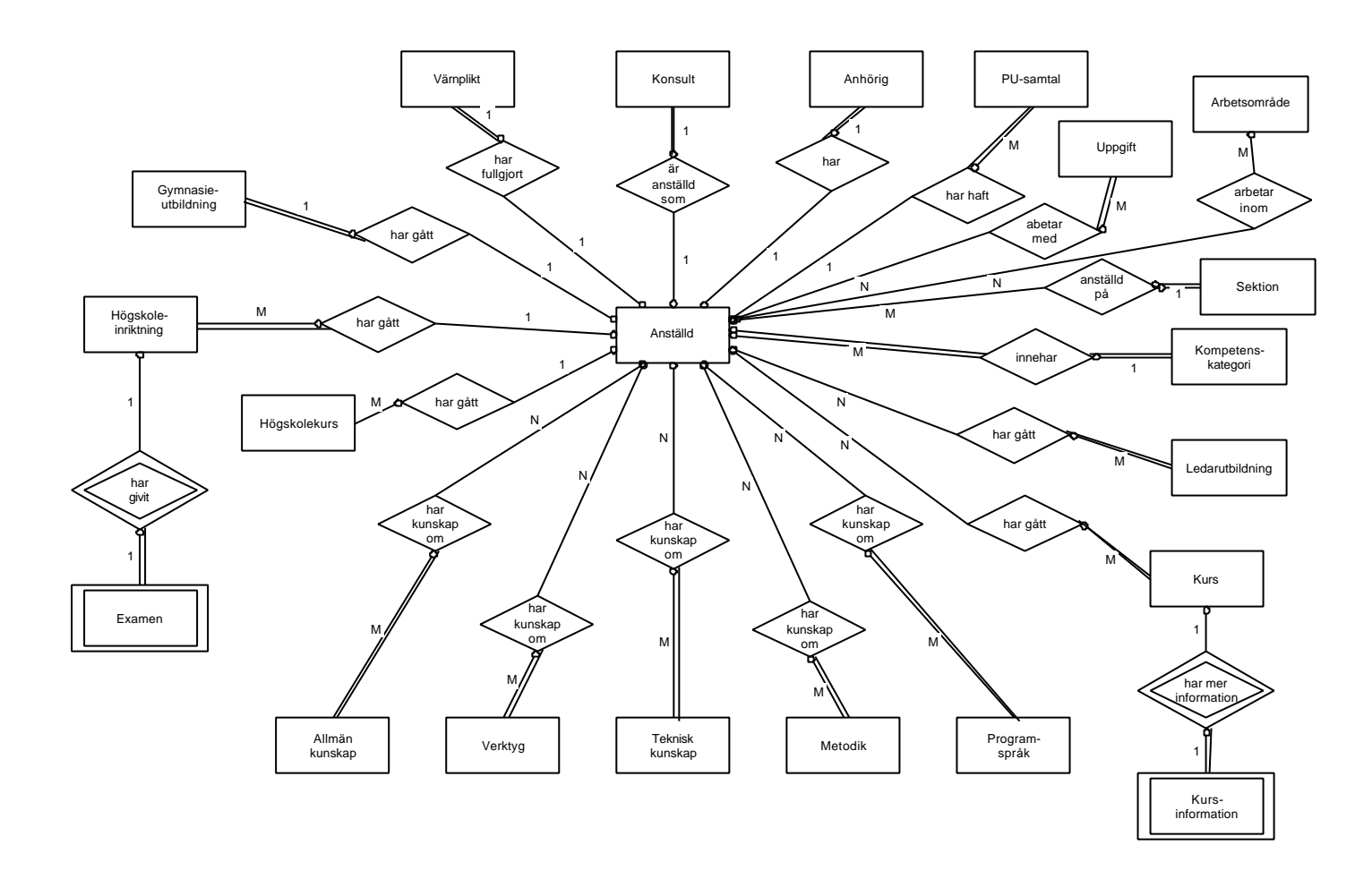

*Figur 4.1: E/R-diagram*

I dagsläget handlar det om ca nittio medarbetare på avdelningen och utrymmet på dagens hårddiskar utgör ingen begränsning, men tanken med designen är ju att man ska kunna utöka databasen vid behov, både vad gäller antal tabeller, frågor och rapporter samt inte minst mängden information. Därför har vi gjort dessa uppdelningar även om det idag kanske verkar onödigt på vissa ställen. (Se även Relationsdiagram bilaga B)

# **4.4 Beskrivning av relationerna/tabellerna**

#### **4.4.1 Förekommande nycklar**

**Kandidatnycklar** är de datavärden som unikt identifierar varje post i tabellen. De kan vara sammansatta av flera attribut.

**Primärnyckeln** väljs bland kandidatnycklarna för att vara det fält som unikt identifierar varje post i en tabell. Denna nyckel gör det möjligt att koppla samman valda poster i olika tabeller.

**Alternativnycklar** är de nycklar som ej används som primärnyckel bland kandidatnycklarna.

**Främmandenycklar** används för att koppla ihop de olika tabellerna med varandra. De är "kittet som binder samman databasen". Främmandenyckeln är ett attribut i en tabell och innehåller samma värden som primärnyckeln i den relaterade tabellen.

#### **4.4.2 Beskrivning av tabellerna**

**Fältnamn** anger de attribut som entiteten har.

**Nyckel** anger primär- eller främmandenyckel.

**Datatyp** anger attributets domän.

**Storlek** anger mängden allokerat minne. Här finns uppgifter för alla attribut, utom där Access själv valt det som t ex vid "Datum/tid".

**Mask** är i förekommande fall en indatamask som ger vägledning till användaren om hur värden ska anges. Det är främst där datum ska anges som detta återfinns. Detta förenklar när vi vill göra en sökning i dessa fält då alla datum på detta vis garanterat är skrivna i samma format.

**Obligatorisk** anger om fältet måste innehålla något värde eller ej.

**Index** används för att ge Access en snabbare sökväg.

**Dubblett** anger om det indexerade fältet får innehålla dubbletter.

# **4.4.3 Anställd**

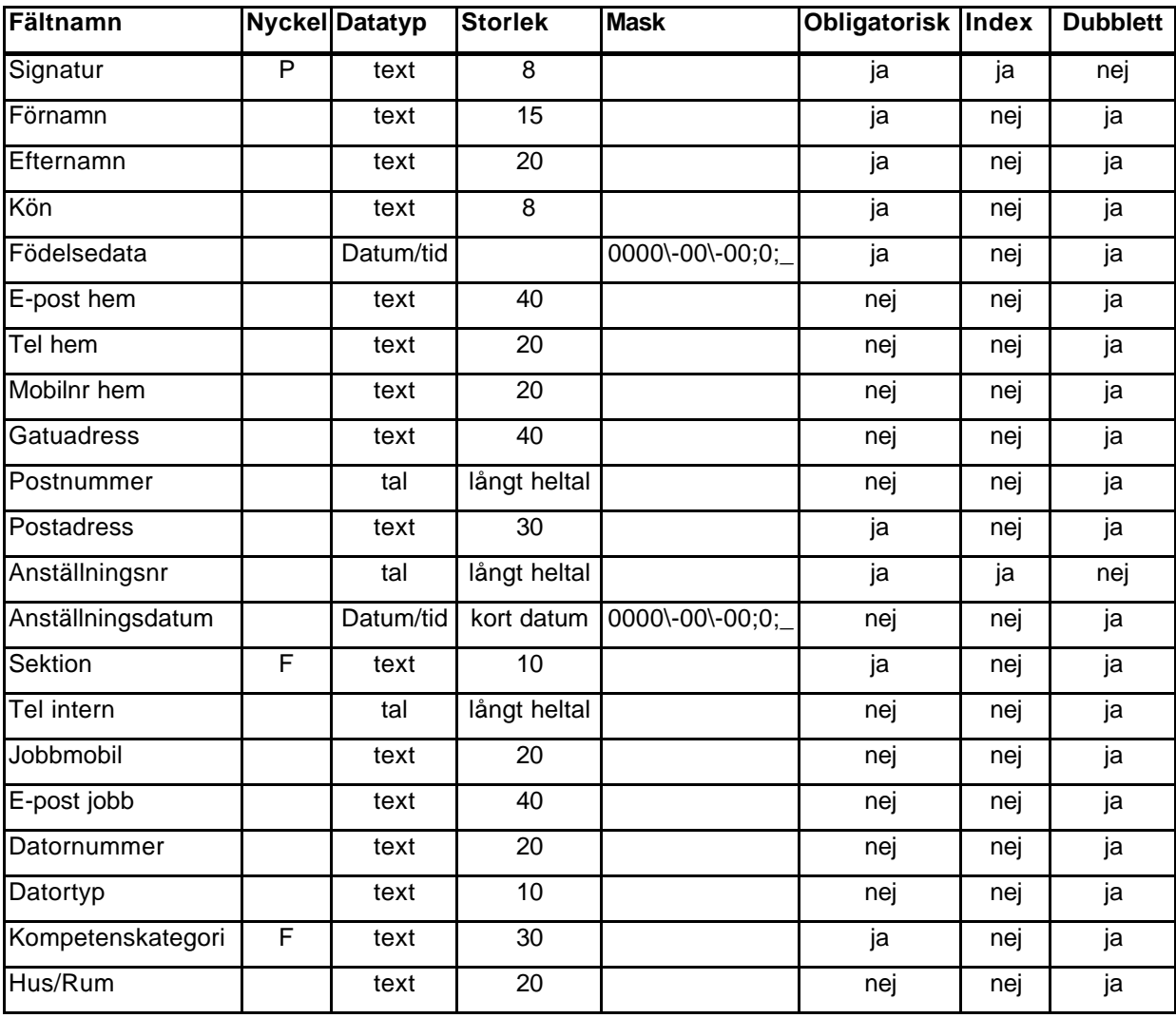

*Anställd* är den grundtabell runt vilken resten av databasen är uppbyggd. Den innehåller uppgifter som är direkt knutna till medarbetaren, t ex adressuppgifter, telefonnummer etc.

*Tabell 4.1: Anställd*

Främmandenycklar: *Sektion* refererar till *Sektion* i tabellen *Sektion*.

*Kompetenskategori* refererar till *Kompetenskategori* i tabellen *Kompetenskategori.*

Kandidatnycklar:*signatur, Anställningsnummer*

Alternativnycklar:*Anställningsnummer*

# **4.4.4 Anhörig**

Här anges närmast anhörig med namn, telefonnummer och roll (mamma etc). Vi har valt att inte dela upp anhörigs namn i för- och efternamn, då detta fält inte används som sökord.

I denna tabell förutsätter vi att varje medarbetare bara anger en närmast anhörig, dvs detta är en 1:1-relation.

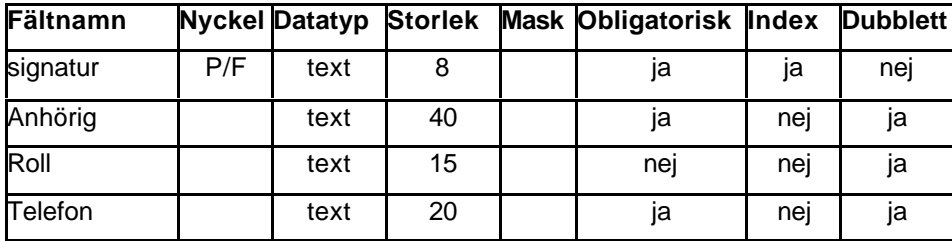

*Tabell 4.2: Anhörig*

Främmandenycklar:*signatur* refererar till *signatur* i tabellen *Anställd*.

Kandidatnycklar:*signatur*

Alternativnycklar: Inga alternativnycklar

### **4.4.5 Kompetenskategori**

Samtliga medarbetare är av företaget indelade i olika kompetenskategorier, t ex projektledning eller programvaruutveckling. Tabellen är konstruerad enbart för att kunna generera ett underformulär som behövs när vi skapar vissa frågeformulär. I denna tabell förutsätter vi att varje medarbetare bara kan tillhöra en kompetenskategori, dvs detta är en 1:1-relation.

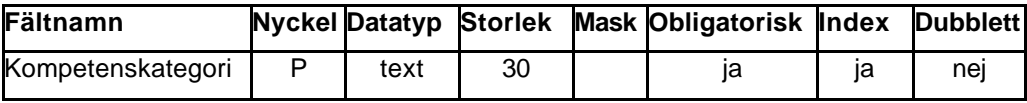

*Tabell 4.3: Kompetenskategori*

Främmandenycklar: Inga främmandenycklar

Kandidatnycklar:*Kompetenskategori*

Alternativnycklar: Inga alternativnycklar

# **4.4.6 Konsult**

Om medarbetaren är anställd på en konsultfirma anges uppgifter i denna tabell. Detta är en 1:1-relation.

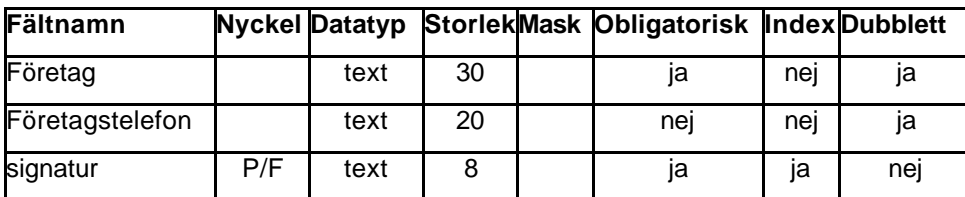

*Tabell 4.4: Konsult*

Främmandenycklar: Inga främmandenycklar

Kandidatnycklar:*signatur*

Alternativnycklar: Inga alternativnycklar

### **4.4.7 Pu-Samtal**

Sektionscheferna ska varje år genomföra Pu-samtal med samtliga anställda på respektive sektion. Vid dessa samtal går man bl a igenom vilka kurser den anställde genomgått under året, samt planerar kommande års kompetensutvecklingssatsningar. Datum för dessa samtal anges här. Då varje anställd antas genomföra ett antal Pu-samtal under årens lopp, är detta en 1:N –relation.

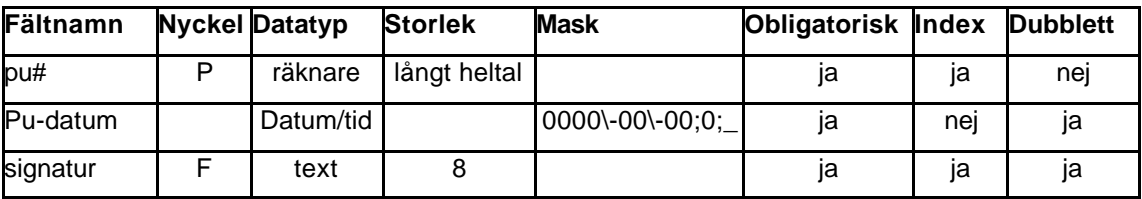

*Tabell 4.5: Pu-Samtal*

Främmandenycklar: Inga främmandenycklar Kandidatnycklar: *pu#*, [*Pu-datum, signatur*] Alternativnycklar: [*Pu-datum, signatur*]

### **4.4.8 Sektion**

Medarbetarna är indelade i olika sektioner vilka anges här.

Tabellen är konstruerad enbart för att kunna generera ett underformulär som behövs när vi skapar vissa frågeformulär. I denna tabell förutsätter vi att varje medarbetare bara kan tillhöra en sektion och varje sektion har flera medarbetare. Detta är en 1:N-relation.

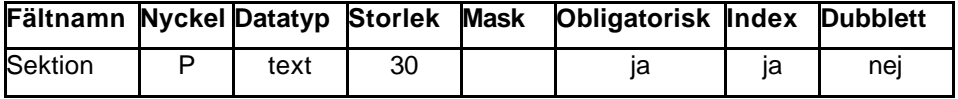

*Tabell 4.6: Sektion*

Främmandenycklar: Inga främmandenycklar

Kandidatnycklar: *Sektion*

Alternativnycklar: Inga alternativnycklar

### **4.4.9 K\_Uppgift**

Detta är en kopplingstabell med 1:N –relation till *Anställd*, *Uppgift* och *Arbetsområde*. Den kopplar medarbetaren m h a ett nummer till *Uppgift* och *Arbetsområde*. Här anges även medarbetarens anställningsprocent (t ex 1.0 eller 0.75 av heltid) inom respektive arbetsområde.

| <b>Fältnamn Nyckel Datatyp</b> |     |      | <b>Storlek</b> | Mask Obligatorisk Index |     | <b>Dubblett</b> |
|--------------------------------|-----|------|----------------|-------------------------|-----|-----------------|
| signatur                       | P/F | text |                | ıa                      | nej | ıа              |
| uppg#                          | P/F | tal  | långt heltal   | ١a                      | ١a  | Jа              |
| arb#                           | P/F | tal  | långt heltal   | ١a                      | ١a  | ıа              |
| <b>Heltid</b>                  |     | tal  | enkel          | ١a                      | nei | ıа              |

*Tabell 4.7: K\_Uppgift*

Främmandenycklar: *uppg#* refererar till *uppg#* i tabellen *Uppgift*.

*arb#* refererar till *arb#* i tabellen *Arbetsområde*.

Kandidatnycklar: [*signatur, uppg#, arb#*]

Alternativnycklar: Inga alternativnycklar

# **4.4.10 Uppgift**

I denna tabell anges närmare vilka typer av uppgifter medarbetarna kan ha. T ex programvarukonstruktion, arkitektur eller projektledning.

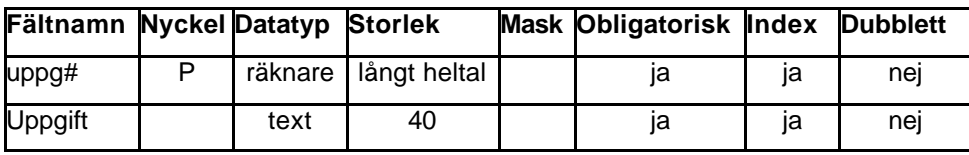

*Tabell 4.8: Uppgift*

Främmandenycklar: Inga främmandenycklar Kandidatnycklar: *uppg#, Uppgift* Alternativnycklar: *Uppgift*

# **4.4.11 Arbetsområde**

I denna tabell anges närmare vilka arbetsområden som finns. Dvs olika projekt etc

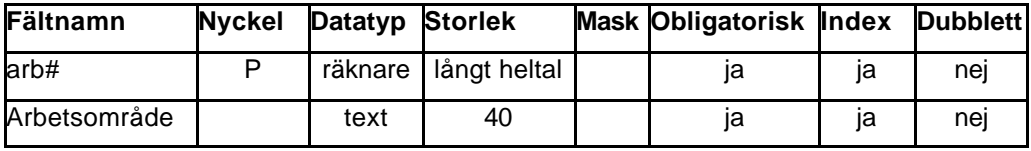

*Tabell 4.9: Arbetsområde*

Främmandenycklar: Inga främmandenycklar

Kandidatnycklar: *arb#, Arbetsområde*

Alternativnycklar: *Arbetsområde*

# **4.4.12 Gymnasieutbildning**

Här anges den anställdes gymnasieutbildning och examensår. Vi förutsätter att bara en gymnasieutbildning anges. Ev kompletteringsstudier på Komvux bör alltså anges här. Detta är en 1:1-relation.

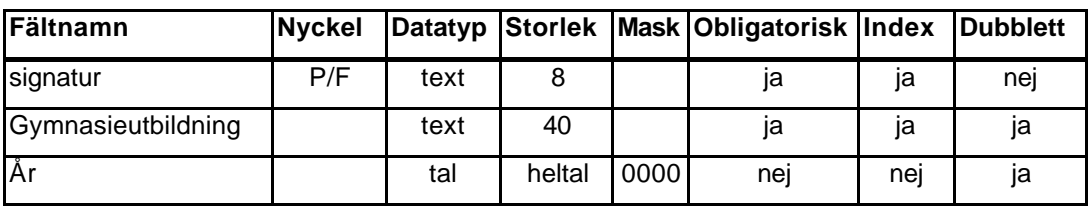

*Tabell 4.10: Gymnasieutbildning*

Främmandenycklar:*signatur* refererar till *signatur* i tabellen *Anställd*.

Kandidatnycklar:*signatur*

Alternativnycklar: Inga alternativnycklar

# **4.4.13 Värnplikt**

De anställda som har gjort värnplikten har uppgifter i denna tabell. I denna tabell förutsätter vi att varje anställd bara har gjort en värnplikt, dvs det är en 1:1-relation.

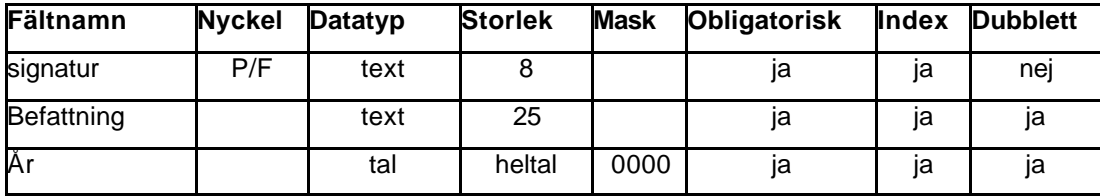

*Tabell 4.11: Värnplikt*

Främmandenycklar:*signatur* refererar till *signatur* i tabellen *Anställd*

Kandidatnycklar:*signatur*

Alternativnycklar: Inga alternativnycklar

# **4.4.14 Högskoleinriktning**

Här anges anställds högskoleinriktning (t ex Datavetenskap) med poäng i ämnet. Denna tabell har en 1:N –relation till *Anställd* och 1.1 –relation till *Examen*.

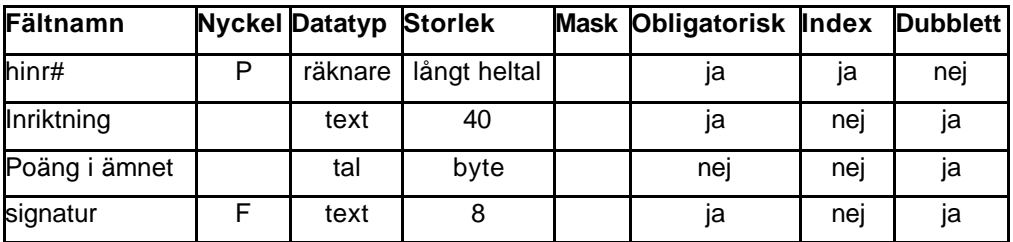

*Tabell 4.12: Högskoleinriktning*

Främmandenycklar: *signatur* refererar till *signatur* i tabellen *Anställd*.

Kandidatnycklar: *hinr#*, [*signatur, Inriktning*]

Alternativnycklar: [*signatur, Inriktning*]

# **4.4.15 Examen**

De anställda som har tagit högskoleexamen har uppgifter i denna tabell. Denna tabell är skapad för att minimera antalet tomma fält i *Högskoleinriktning*. Detta är en 1:1 –relation till *Högskoleinriktning* då varje högskoleutbildning bara förutsätts leda till en examen.

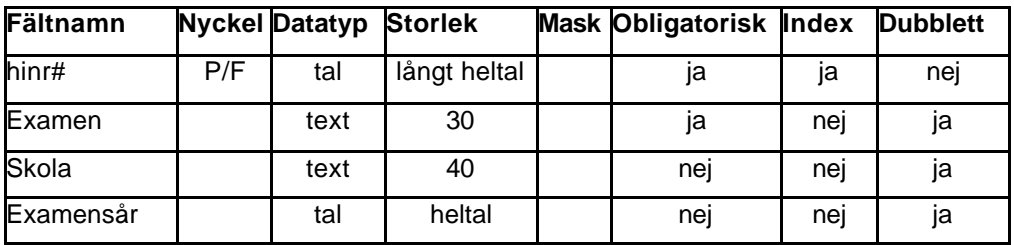

*Tabell 4.13: Examen*

Främmandenycklar: *hinr#* refererar till *hinr#* i tabellen *Högskoleinriktning*.

Kandidatnycklar: *hinr#*

Alternativnycklar: Inga alternativnycklar

### **4.4.16 Högskolekurs**

Här anger den anställde sina högskolekurser kurs för kurs samt poäng. Denna tabell har en 1:N –relation till *Anställd.*

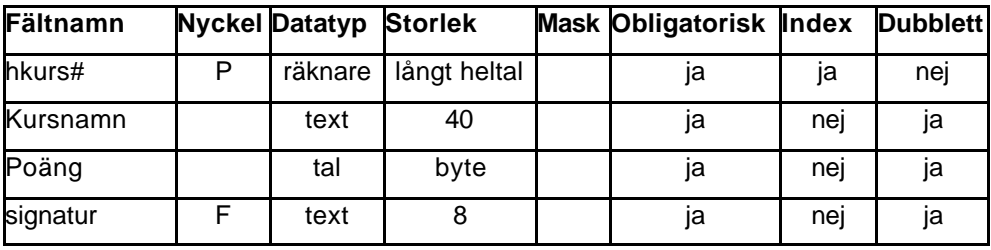

*Tabell 4.14: Högskolekurs*

Främmandenycklar: *signatur* refererar till *signatur* i tabellen *Anställd*.

Kandidatnycklar: *hkurs#*

Alternativnycklar: Inga alternativnycklar

#### **4.4.17 K\_Kurs**

Detta är en kopplingstabell med 1:N –relation till *Anställd* och *Kurs* samt 1:1 –relation till *Kursinformation*. Här anges medarbetarens kurser och kursinformation med varsitt nummer.

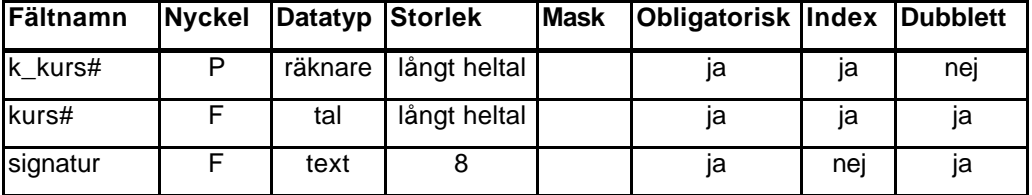

*Tabell 4.15: K\_Kurs*

Främmandenycklar: *signatur* refererar till *signatur* i tabellen *Anställd*.

*kurs#* refererar till *kurs#* i tabellen *Kurs*.

Kandidatnycklar: *k\_kurs#*, [*signatur, kurs#*]

Alternativnycklar: [*signatur, kurs#*]

#### **4.4.18 Kurs**

I denna tabell anges olika kurser medarbetaren kan ha gått. Här avses kurser för vidareutbildning, d v s ej högskolekurser då dessa har en egen tabell.

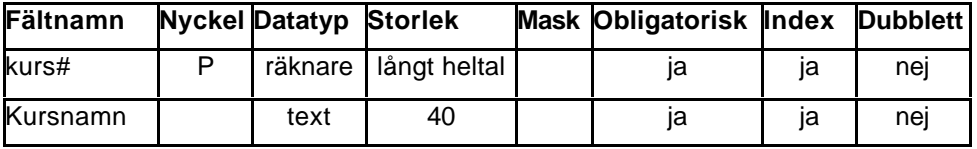

*Tabell 4.16: Kurs*

Främmandenycklar: Inga främmandenycklar

Kandidatnycklar: *kurs#, Kursnamn*

Alternativnycklar: *Kursnamn*
#### **4.4.19 Kursinformation**

Här anger medarbetaren information om kurser från tabellen *Kurs*. Detta är en 1:1 –relation till *K\_Kurs* då kursinformation ges kursvis.

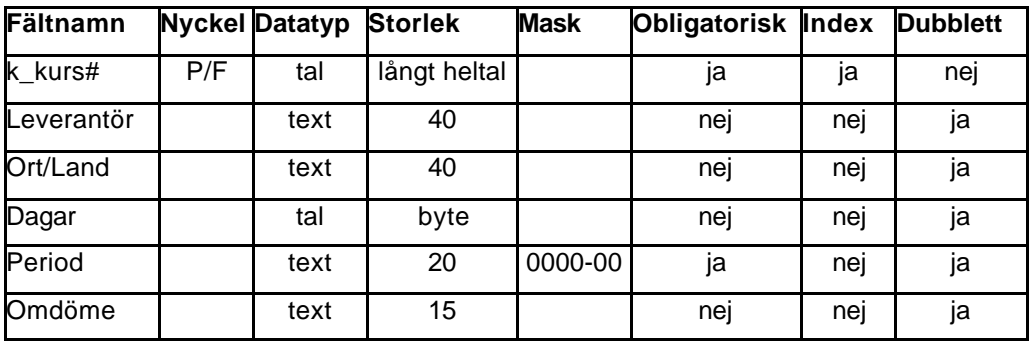

*Tabell 4.17: Kursinformation*

Främmandenycklar: *k\_kurs#* refererar till *k\_kurs#* i tabellen *K\_kurs*.

Kandidatnycklar: *k\_kurs#*

Alternativnycklar: Inga alternativnycklar

# **4.4.20 K\_Ledarutbildning**

Kopplingstabell som anger vilken ledarutbildning en anställd har gått m h a ett nummer. Även utbildningsår anges här. Denna tabell har en 1:N –relation till *Anställd* och *Ledarutbildning*.

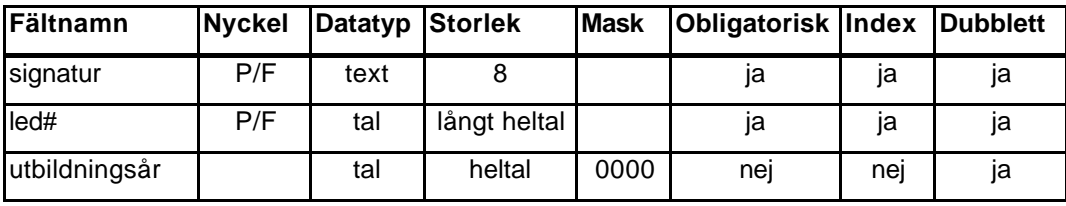

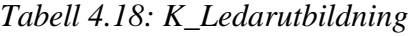

Främmandenycklar: *signatur* refererar till *signatur* i tabellen *Anställd*.

*led#* refererar till *led#* i tabellen *Ledarutbildning*.

Kandidatnycklar: [*signatur, led#*]

Alternativnycklar: Inga alternativnycklar

#### **4.4.21 Ledarutbildning**

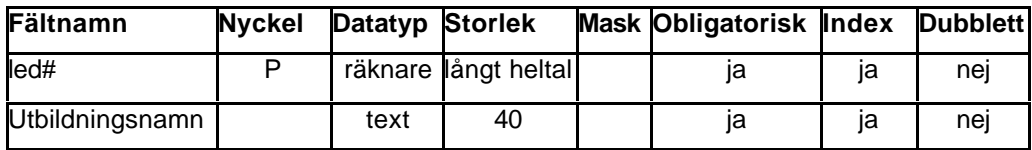

Här anges de olika ledarutbildningar en anställd kan ha gått.

*Tabell 4.19: Ledarutbildning*

Främmandenycklar: Inga främmandenycklar

Kandidatnycklar: *led#*

Alternativnycklar: Inga alternativnycklar

#### **4.4.22 K\_Allmän kunskap**

Kopplingstabell som anger m h a ett nummer vilken allmän kunskap en anställd har. Denna tabell har en 1:N –relation till *Anställd* och *Allmän kunskap*.

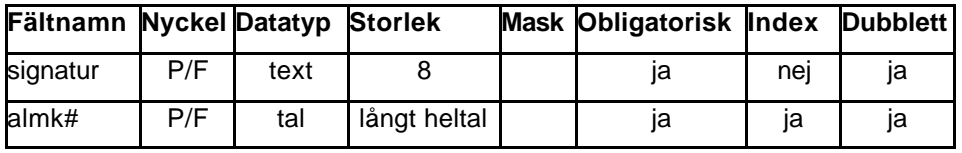

*Tabell 4.20: K\_Allmän kunskap*

Främmandenycklar: *signatur, almk#*

Kandidatnycklar: [*signatur, almk#*]

Alternativnycklar: Inga alternativnycklar

#### **4.4.23 Allmän kunskap**

I denna tabell anges de olika allmänna kunskaper en anställd kan tänkas ha. Här avses t ex språkkunskaper, presentationsteknik etc.

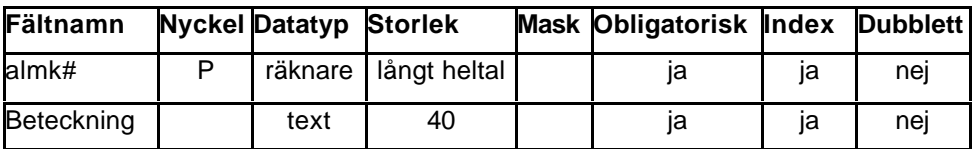

*Tabell 4.21: Allmän kunskap*

Främmandenycklar: Inga främmandenycklar

Kandidatnycklar: *almk#, Beteckning*

Alternativnycklar: *Beteckning*

#### **4.4.24 K\_Metodik**

Kopplingstabell som anger m h a ett nummer vilken metodikkunskap en anställd har. Denna tabell har en 1:N –relation till *Anställd* och *Metodik*.

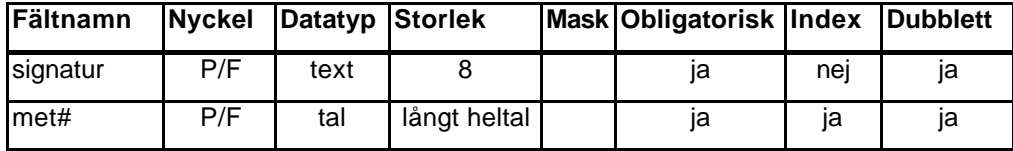

*Tabell 4.22: K\_Metodik*

Främmandenycklar:*signatur, met#* Kandidatnycklar: [*signatur, met#*] Alternativnycklar: Inga alternativnycklar

#### **4.4.25 Metodik**

I denna tabell anges olika metodikkunskaper en anställd kan tänkas ha. Här anges alltså t ex kunskaper om kravanalys, design eller olika testmetodiker som används inom företaget.

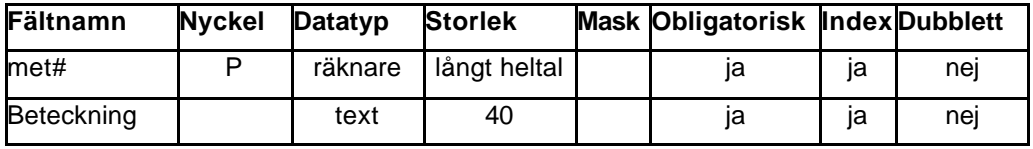

*Tabell 4.23: Metodik*

Främmandenycklar: Inga främmandenycklar

Kandidatnycklar: *met#, Beteckning*

Alternativnycklar: *Beteckning*

#### **4.4.26 K\_Programspråk**

Kopplingstabell som anger m h a ett nummer vilka programspråk en anställd behärskar. Denna tabell har en 1:N –relation till *Anställd* och *Programspråk*.

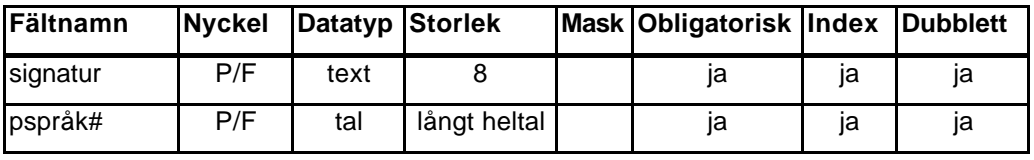

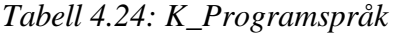

Främmandenycklar:*signatur, pspråk#* Kandidatnycklar: [*signatur, pspråk#*] Alternativnycklar: Inga alternativnycklar

#### **4.4.27 Programspråk**

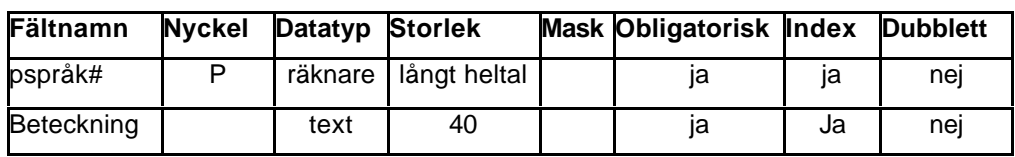

I denna tabell anges de olika programspråk en anställd kan tänkas behärska.

*Tabell 4.25: Programspråk*

Främmandenycklar: Inga främmandenycklar Kandidatnycklar: *pspråk#, Beteckning* Alternativnycklar: *Beteckning*

#### **4.4.28 K\_Teknisk kunskap**

Kopplingstabell som anger m h a ett nummer vilken teknisk kunskap en anställd behärskar. Denna tabell har en 1:N –relation till *Anställd* och *Teknisk kunskap*.

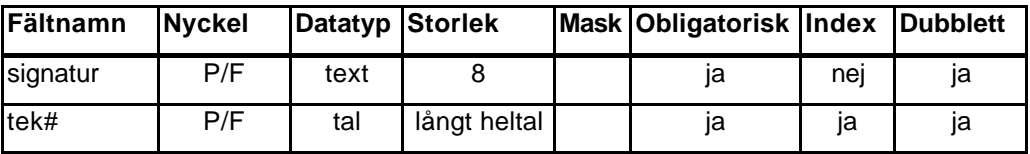

*Tabell 4.26: K\_Teknisk kunskap*

Främmandenycklar:*signatur, tek#*

Kandidatnycklar: [*signatur, tek#*]

Alternativnycklar: Inga alternativnycklar

#### **4.4.29 Teknisk kunskap**

I denna tabell anges de olika tekniska kunskaper en anställd kan tänkas behärska.

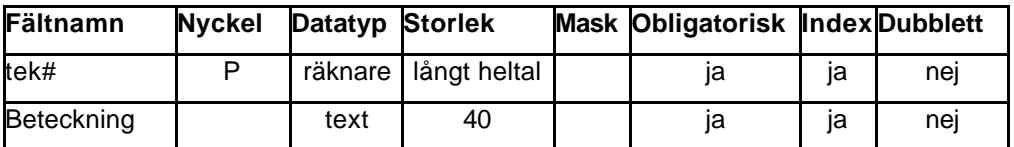

*Tabell 4.27: Teknisk kunskap*

Främmandenycklar: Inga främmandenycklar

Kandidatnycklar: *tek#, Beteckning*

Alternativnycklar: *Beteckning*

## **4.4.30 K\_Verktyg**

Kopplingstabell som anger m h a ett nummer vilka verktyg en anställd behärskar. Denna tabell har en 1:N –relation till *Anställd* och *Verktyg*.

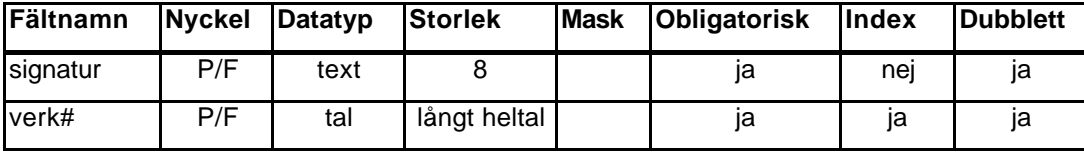

*Tabell 4.28: K\_Verktyg*

Främmandenycklar:*signatur, verk#* Kandidatnycklar: [*signatur, verk#*] Alternativnycklar: Inga alternativnycklar

#### **4.4.31 Verktyg**

I denna tabell anges de olika verktyg en anställd kan tänkas behärska. Verktyg kan vara t ex Framemaker, Word, Rational Rose etc.

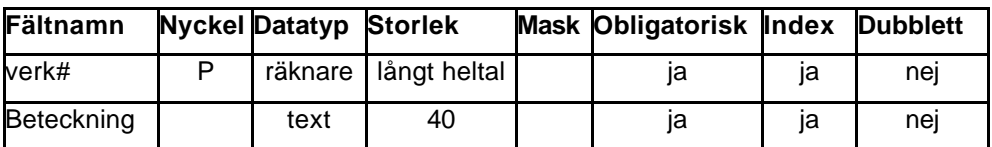

*Tabell 4.29: Verktyg*

Främmandenycklar: Inga främmandenycklar

Kandidatnycklar: *verk#, Beteckning*

Alternativnycklar: *Beteckning*

# **5 Användargränssnitt**

# **5.1 Översikt**

Från början var vår avsikt att göra ett webbgränssnitt till databasen där medarbetarna själva skulle kunna logga in och redigera och komplettera sina egna uppgifter. Detta kommenteras närmare under kapitel 8.1.11. Vi har istället använt oss av Microsoft Access standardgränssnitt, även om detta har sina begränsningar.

Man öppnar först "Huvudformulär" som innehåller två knappar som leder vidare in i programmet samt en knapp för att avsluta.

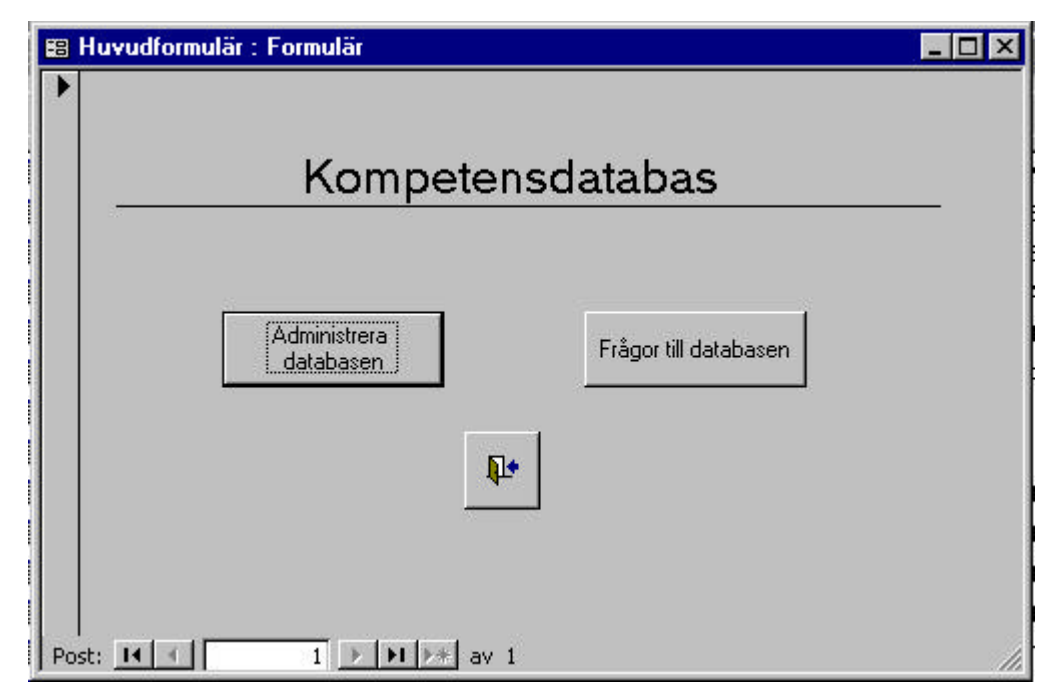

Figur 5.1: Huvudformulär

När man vill redigera/lägga till uppgifter klickar man på knappen "Administrera databasen". Vill man bara ställa frågor till databasen eller göra utskrift av rapporter väljer man knappen "Frågor till databasen".

Knappen med dörrsymbolen avslutar programmet.

# **5.2 Administrera databasen**

Klicka på "Administrera databasen" för att komma till nästa formulär. Detta innehåller en mapp med tre flikar. Här väljer man vilken typ av uppgifter man vill redigera/lägga till.

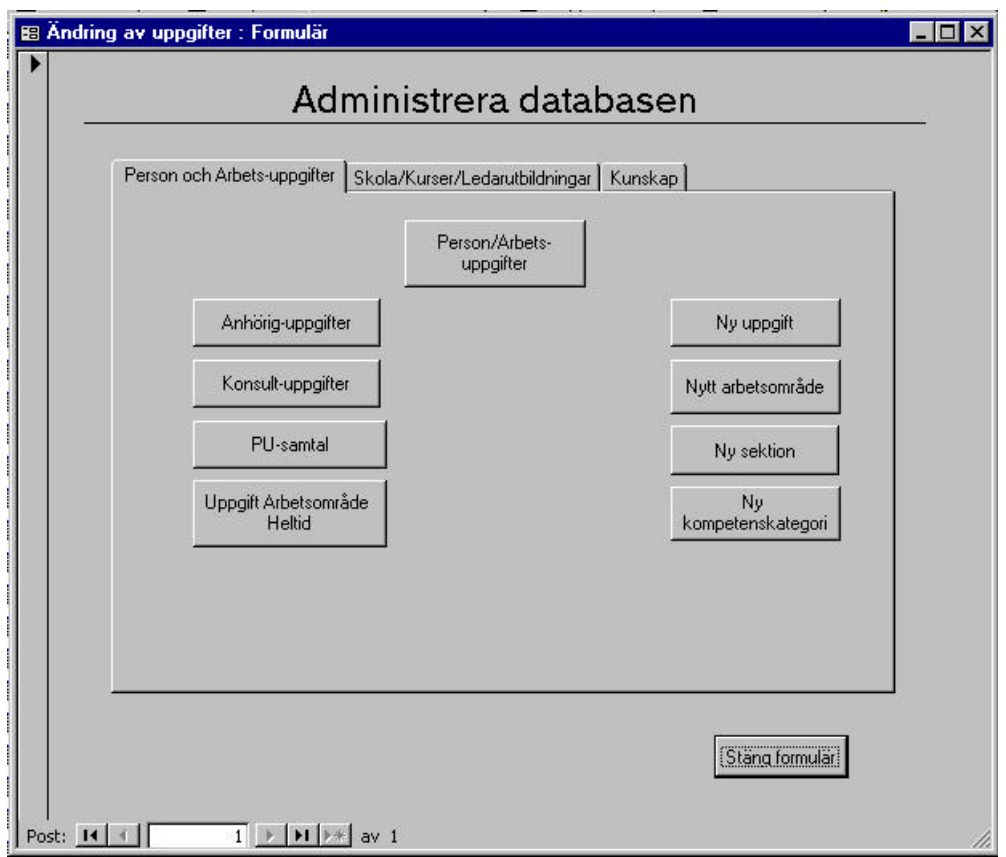

*Figur 5.2: Administrera databasen*

Uppgifterna är indelade i tre grupper: "Person och Arbetsuppgifter", "Skola/Kurser/Ledarutbildningar" samt "Kunskap". Under varje flik finns ett antal knappar. I vänstra spalten finns knappar som leder till formulär där man kan lägga till uppgifter om medarbetaren eller redigera tidigare registrerade uppgifter. I högra spalten kan man komma åt formulär för att lägga till uppgifter som inte direkt är knutna till medarbetaren. T ex då en ny kompetenskategori har tillkommit eller då man skickat medarbetare på en tidigare oprövad kurs.

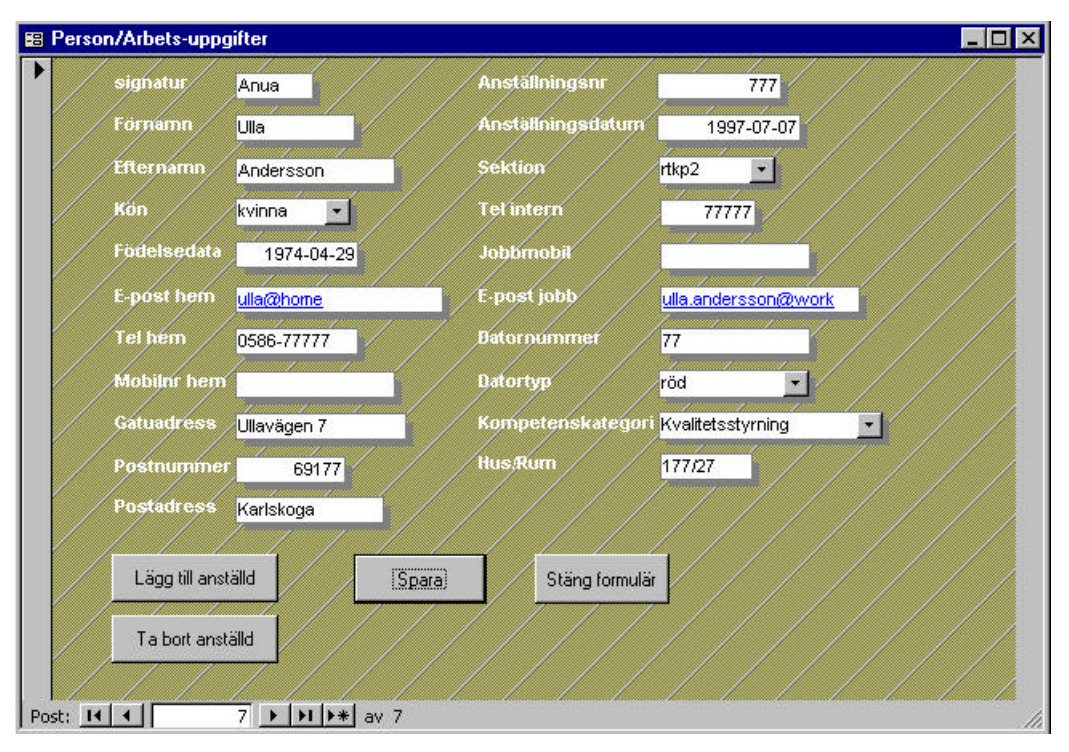

Om man klickar på knappen "Person/Arbets-uppgifter" visas följande fönster:

*Figur 5.3: Person/Arbets-uppgifter*

Här anges uppgifter som är starkt knutna till medarbetaren, t ex födelsedata, adressuppgifter samt anställningsdata.

Om man vill redigera redan inmatade uppgifter kan man antingen klicka sig fram till rätt person med hjälp av pilarna i listen nederst i fönstret, eller använda sig av Access sökfunktion. Detta görs genom att först markera det fält man vill söka på och sedan klicka på knappen med bilden av en kikare i Access menyrad. Då visas ett nytt fönster där man skriver in sökordet.

Vill man istället lägga till en helt ny post klickar man på knappen "Lägg till anställd", eller går till sista positionen med hjälp av pilen med stjärna i listen nederst i fönstret.

Här finns också möjlighet att ta bort en hel post då en medarbetare slutar. Ta fram rätt person och klicka sedan på "Ta bort anställd". Då tas uppgifterna om medarbetaren bort även i alla relaterade tabeller.

# **5.3 Frågor till databasen**

Vill man ställa frågor eller skriva ut rapporter ska man i huvudformuläret klicka på "Frågor till databasen". I detta formulär visas nitton stycken knappar med frågor, dessutom finns en knapp för att stänga formuläret. Frågorna motsvarar de frågor som är uppräknade i kravspecifikationen. Detta är långt ifrån en komplett uppsättning frågor, dock allt tiden medgivit före denna uppsats deadline. I mån av tid kommer vi däremot att fortsätta utveckla flera frågor efter att vi lämnat in uppsatsen.

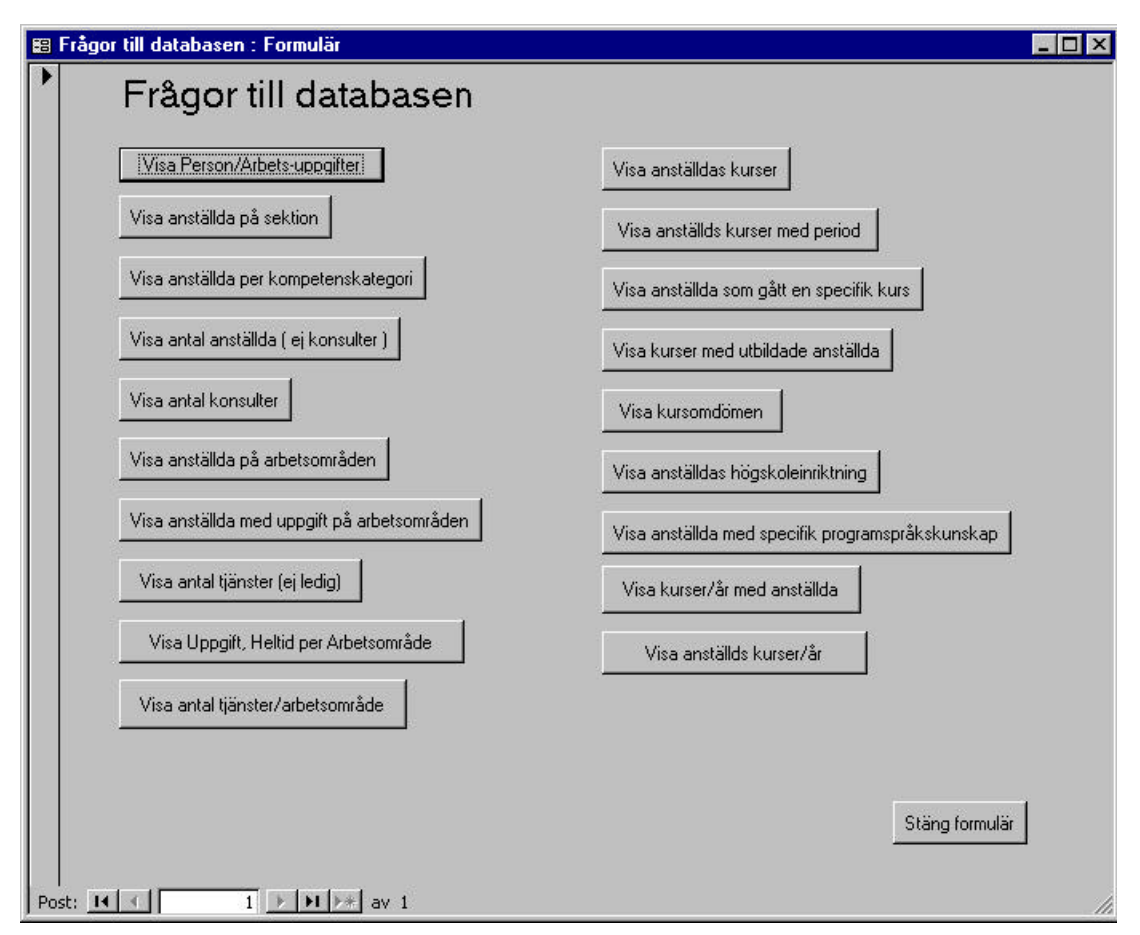

*Figur 5.4: Frågor till databasen*

Klickar man nu t ex på knappen "Visa Person/Arbets-uppgifter" så visas detta frågeformulär:

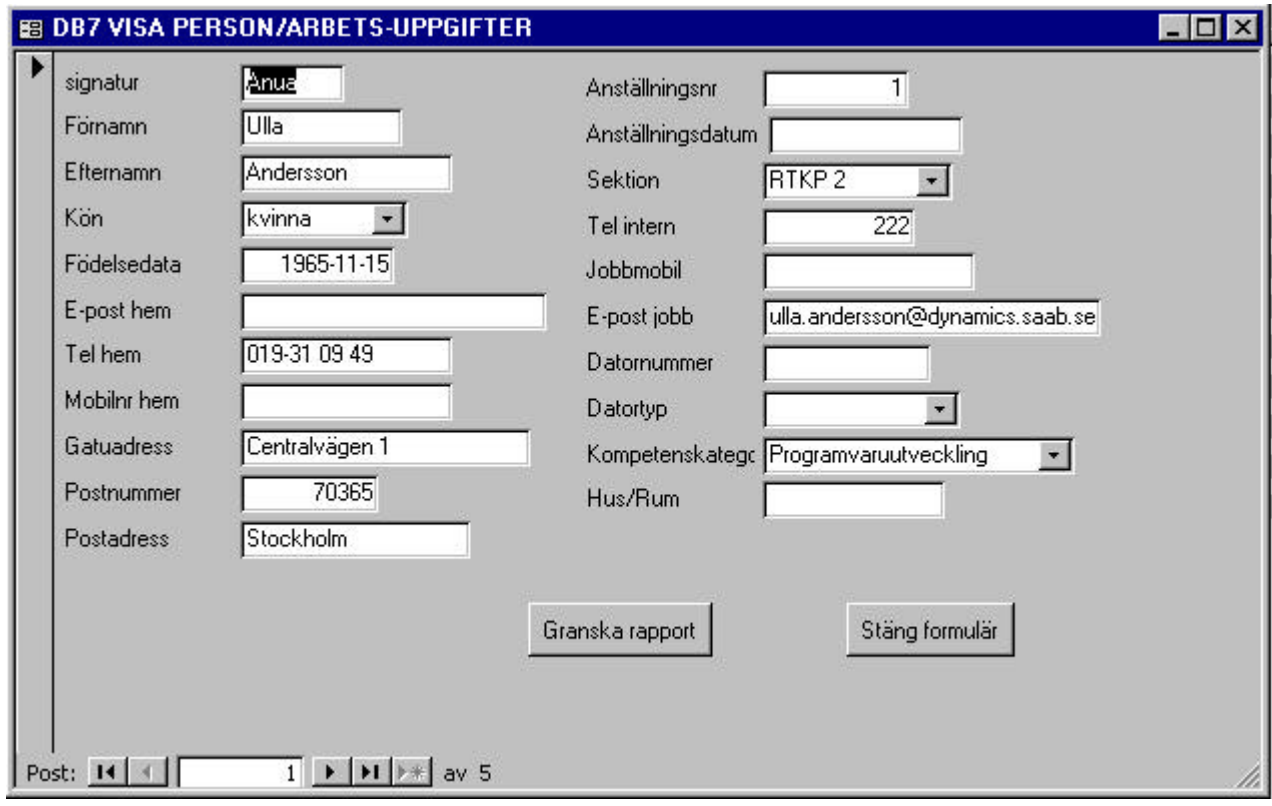

*Figur 5.5: Visa Person/Arbets-uppgifter*

Här kan man läsa men inte ändra personuppgifterna om medarbetaren.

Som synes har vi delat upp informationen i två spalter där den vänstra visar "hemuppgifter" och den högra visar "jobbuppgifter".

För att hitta rätt person kan man antingen klicka sig fram med hjälp av pilarna i listen nederst i fönstret, eller använda sig av Access sökfunktion. Detta görs genom att först markera det fält man vill söka på och sedan klicka på knappen med bilden av en kikare i Access menyrad. Då visas ett nytt fönster där man skriver in sökordet.

Vill man ha en utskrift, dvs en rapport, klickar man på knappen "Granska rapport". När rapporten visas kan man välja mellan att skriva ut rapport för samtliga medarbetare eller att bläddra sig fram till den sida man vill ha utskriven och därefter välja utskrift enbart av denna. (Se bilaga C)

Några av frågeformulären är uppbyggda på ett annorlunda sätt för att kunna presentera data mera överskådligt. Dessa formulär innehåller ett så kallat underformulär och ett exempel på detta är frågan "Visa anställds kurser med period". Här visas de kurser som en medarbetare har gått i

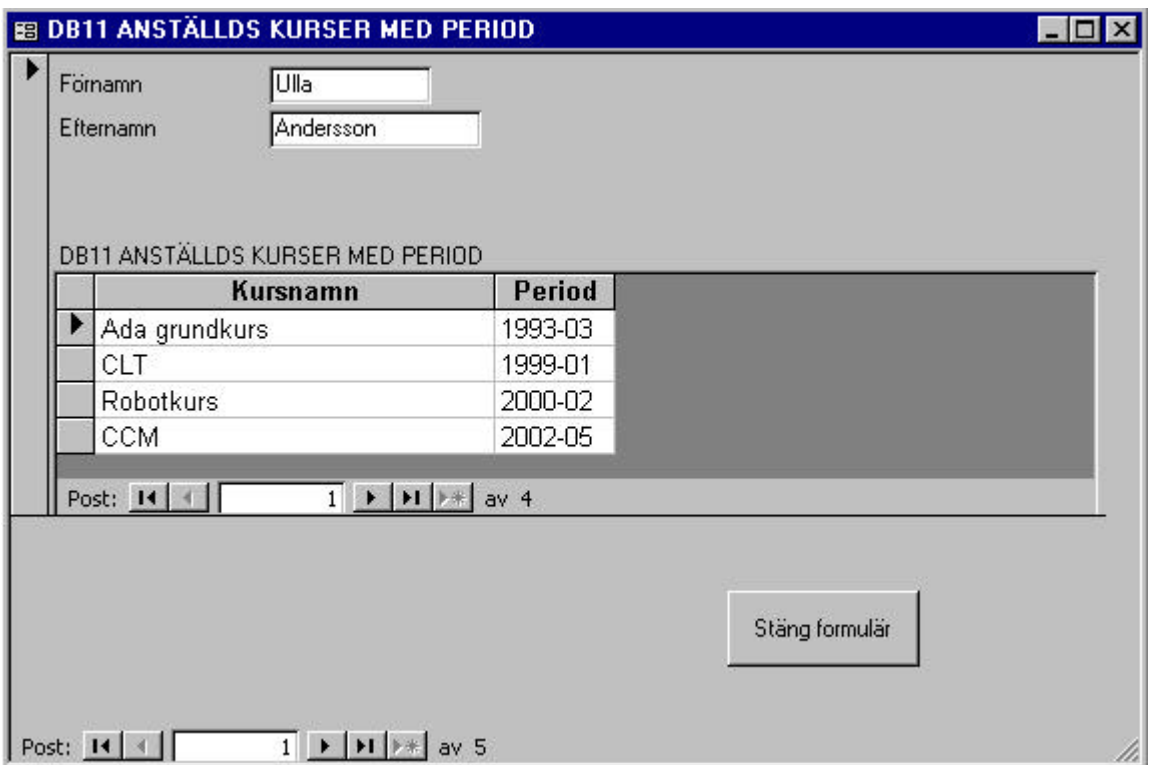

*Figur 5.6: Anställds kurser med period*

underformuläret. I annat fall hade man bara kunnat se en kurs i taget och varit tvungen att bläddra för att kunna se alla.

# **6 Testning**

Testdokumentet följer företagets standardmall och rubriker som befunnits ej tillämpliga har markerats (Se bilaga F). Dokumentet beskriver hur testerna gått till samt deras resultat.

#### **6.1 Sammanfattning av testrapport**

Vid testningen har vi utgått från kraven i kravspecifikationen. Dessa har delats i tre delar: administrationsuppgifter, frågor till databasen samt inloggning. Därefter har alla relevanta tester utförts och prickats av i tabeller. Efter varje test har utförligare kommentarer gjorts och förts in i testrapporten.

I kravspecifikationen talas om granskning, prov och analys. Detta är tre metoder som följer företagets standardmall. De tester vi gjort har utförts som prov. De har gått till så att vi har provat om det fungerar efter varje del vi har implementerat.

De tester som utförts är: inläggning, sökning, redigering och borttagning av data, samt generering av rapporter. I vissa fall är test inte tillämpligt. Detta är i så fall kommenterat.

Vid testningen upptäcktes några mindre felaktigheter. Dessa rättades omedelbart och ny test genomfördes. Därefter angavs testresultatet som lyckat. I de fall större fel upptäcktes har de kommenterats i rapporten.

# **7 Användarhandledning och utbildning**

I uppgiften ingår också att göra en användarhandledning samt att utbilda användarna.

Detta är dock uppgifter som i tidsplanen ligger efter inlämnandet av uppsatsen. Därför kan vi idag inte beskriva exakt hur dessa kommer att se ut.

Användarhandledningen är tänkt att vara ett Word-dokument med bilder och kommentarer på ungefär samma sätt som i kapitel 5 – Användargränssnitt. Dock med utförligare handledningstext. Detta dokument kommer att ligga i samma mapp som själva databasen och placeras på en server på företaget. Båda nås på så sätt enkelt av behöriga användare.

Utbildningens utformning är inte planerad ännu, men kommer troligtvis att bestå av en demonstration av databasen och dess funktioner inför berörda chefer.

# **8 Problem**

Under arbetets gång har vi stött på en del problem av vilka en del har gått att lösa medan andra har krävt att vi anpassat oss till Microsoft Access.

#### **8.1 Problemen och deras lösningar**

Här gör vi en uppräkning av de problem vi stött på och visar hur vi löst dem.

#### **8.1.1 SQL-frågor**

Frågorna vi skapade i SQL var förhållandevis enkla men vi stötte på problem då frågeställningen baserades på flera parametrar som alla skulle vara valbara.

#### **Lösning:**

Lösningen vi fann var att utnyttja okända parametrar som användaren sedan vid användningstillfället väljer beroende på vilka uppgifter som önskas.

#### **8.1.2 Formulär**

De formulär vi skapat kunde inte uppdatera ändringar vi gjort i tabellerna i efterhand. En justering av indatamasken kunde formuläret inte alls klara av. Formuläret fortsatte att använda den gamla indatamasken. Likaså ändring av datatyp från *hyperlänk* till vanlig *text* medförde att data ändrade från hyperlänkfärg (blå) till vanlig textfärg (svart) men funktionen att söka uppkoppling fanns kvar.

#### **Lösning:**

Ingen lösning, bara att göra om formulären.

#### **8.1.3 Tabbordning**

När vi ville göra om tabbordningen bland knapparna i formulären, förorsakade detta felfunktion i formulärets samtliga knappar.

#### **Lösning:**

Att istället välja alternativet "standardordning" för tabbordningen förorsakade inga problem.

#### **8.1.4 Underformulär**

Frågor som vi ville presentera med ett huvud- och underformulär klarade inte programmet av om det inte ingick en 1:N –relation mellan några valda fält.

#### **Lösning:**

Vi bröt ut valda fält och skapade egna entiteter för att få en 1:N –relation.

#### **8.1.5 Referensintegritet**

Relationsändringar med referensintegritet uppfattades inte av formulären.

#### **Lösning:**

Ingen lösning, bara att göra om formulären.

#### **8.1.6 Formulär utan fråga**

Formulär som var baserade på en fråga där sedan frågan togs bort, fungerade utmärkt även utan frågan. Tillhörande knappfunktioner fungerade dock ej.

#### **Lösning:**

Ingen lösning. Vi fick vara noga med att ta bort tillhörande formulär för att inte blanda ihop användbara och icke användbara formulär.

#### **8.1.7 Främmandenycklar**

Vid inmatning av värden i något formulär visades felmeddelande, då databasen annars skulle få icke unika värden i fält där det enl definition skulle vara unikt.

#### **Lösning:**

Den fråga formuläret byggde på omformulerades till att innehålla fältet för främmandenyckeln istället för primärnyckeln.

#### **8.1.8 Behörigheter**

Vi vill låsa behörigheter till bestämda poster/tupler i tabellerna. Dvs, vi vill låta varje medarbetare logga in till databasen för att kunna redigera/lägga till hans/hennes egna uppgifter. Han/hon ska dock inte kunna vare sig läsa eller redigera någon annans uppgifter (Se 3.2.1.2). Tyvärr visade det sig att man bara kan låsa speciella tabeller vilket innebär att användaren får tillgång till hela tabellen. T ex skulle man kunna gå in i tabellen *Anhörig* och där se samtliga medarbetares uppgifter.

#### **Lösning:**

Här har vi ingen lösning ännu.

#### **8.1.9 Indatamask**

Skapandet av en egen indatamask av typen Datum/tid med hjälp av Indatamaskguiden fungerade inte alls, återgick ständigt till en redan definierad indatamasktyp.

#### **Lösning:**

Vi ändrade till typen text och kunde utan indatamaskguiden skapa en egen passande mask.

#### **8.1.10 Datatyper**

I vissa formulär ville vi presentera t ex perioder genom att välja dem årsvis. Om då detta fält i tabellen var av typen *tal* och data innehöll ett bindestreck tolkade datorn bindestrecket som en operator och kunde inte utföra sorteringen.

#### **Lösning:**

Vi ändrade typen tal till text och bindestrecket tolkades då som vilket annat tecken som helst.

#### **8.1.11 Webbgränssnitt**

Avsikten var från början att skapa ett webbgränssnitt till vår databas. Det finns också funktioner för detta i Access. För att skapa dynamiska webbsidor måste databasen ligga på en server. Problemet är att vi pga flera olyckliga omständigheter har varit tvungna att senarelägga detta arbete.

#### **Lösning:**

Vi nöjer oss tillsvidare med Access gränssnitt, men räknar med att efter denna uppsats inlämnande eventuellt få tillfälle att återkomma till detta.

#### **8.1.12 Microsoft Access**

Vi har under vårt arbete med databasen stött på en hel del konstigheter som uppenbart beror på programvaran. Microsoft Access har en mängd buggar som ställer till problem ibland. Ett exempel är när vi skapade ett formulär som bygger på en fråga där det finns en kombinationsruta. I detta fall ska kombinationsrutan komma fram i formuläret. Nu gjorde den dock inte det, dvs inte första gången, men när vi slängde bort formuläret och skapade ett nytt på exakt samma sätt kom den med!

#### **Lösning:**

Tja, vad kan man göra? Antingen får man anpassa sig eller byta databasprogram!

# **9 Summering**

Uppgiften gick ut på att skapa en kompetensdatabas för avdelningen RTKP som arbetar med utveckling av programvara för system inom Saab Bofors Dynamics affärsenheter Air Defence och Land.

Det finns ett stort behov av att dokumentera de anställdas kompetens för att kunna systematisera kompetensutvecklingssatsningar som behövs för att bibehålla företagets position som kompetent systemutvecklare.

Databasen är avsedd att lagra genomförda kompetensutvecklingssatsningar och även innehålla enklare funktioner för personaladministration t ex adress- och telefonregister, rumsplacering osv.

Vårt arbete började med att undersöka på vilka grunder man får lagra data om anställda enligt PuL. All information fanns tillgänglig på nätet men det var inte helt lätt att sätta sig in i lagtexterna. Som tur var fanns det även sammanfattningar som beskrev allt i klartext. När denna granskning var klar började arbetet med kravspecifikationen och alla intervjuer med

cheferna. Vi fick en mängd önskemål om vad de ville att databasen skulle klara av, därför blev vi tvungna att göra en avgränsning för att tiden skulle räcka till.

Parallellt med detta arbete började vi tänka ut en lämplig design och efter kravspecifikationens godkännande gick vi in i nästa fas. Denna innebar att ta fram en konkret design på papper som vi sedan skulle kunna följa hela arbetet igenom.

Därefter startade implementeringen av databasen. Arbetet gick väldigt smidigt men vid det här laget låg vi några veckor efter tidsplanen bland annat p g a sjukdom och nya instruktioner angående hur kravspecifikationen skulle skrivas.

Testningen följer en av företagets standardmallar och har verifierats med hjälp av inmatningsprov (Se bilaga F). Parallellt med utvecklingen av databasen har vi utfört testning av de olika frågorna, formulären etc.

Utbildningen sker i samband med redovisningen av databasen genom demonstration för berörda chefer. En användarmanual kommer att utarbetas och vara i form av ett Worddokument som medföljer databasen.

Databasen har nu fått sin grunddesign, men det återstår en del vidareutveckling som vi inte har haft tillräckligt med tid för att ta itu med. Vi har dock en hel del idéer till utökningar och förbättringar och dessa redovisas i en bilaga till denna rapport (Se bilaga D).

#### **9.1 Slutsats**

Nu har vi skapat en fungerande kompetensdatabas som uppdragsgivaren är nöjd med. Den finns i grundutförande med alla vitala funktioner, men en vidareutveckling är önskvärd för att den ska uppfylla alla önskemål.

Det har varit givande och intressant att komma till ett företag som arbetar med uppgifter som vi har utbildning i och se hur verksamheten fungerar.

Vi tycker att arbetet har flutit på bra och har i stort sett löst alla problem på egen hand. Uppgiften har varit intressant att jobba med och vi är nöjda med vad vi har skapat, trots att det inte riktigt blev vad vi tänkt oss från början.

Vi har lärt oss en hel del både om det som inte fungerat och det som har fungerat. Bl a kan man så här i efterhand konstatera att det kanske hade varit bättre att använda sig av någon annan databashanterare, då Microsoft Access visat sig ha lite väl många begränsningar.

#### **REFERENSER**

- [1] Datainspektionen, Kunskapsbanken, Datainspektionen informerar nr 7, *Personuppgifter i arbetslivet*, http://www.datainspektionen.se/PDF-filer/smaskrifter/nr7.pdf, 2002-02-28
- [2] Regeringskansliet, Justitiedepartementet, *Behandling av personuppgifter*, http://justitie.regeringen.se/pressinfo/pdf/Person.pdf , 2002-02-28
- [3] C.J Date. *An introduction to database systems*. Addison Wesley Longman, Inc, 2000
- [4] Hans Ludvigsson, Catharina Nordengren. *Microsoft Access 97*. Docendo Läromedel AB, 1997
- [5] Ramez Elmasri, Shamkant B. Navathe, *Fundamentals of database systems*, The Benjamin/Cummings Publishing Company, Inc, 1989
- [6] Olle Burholt, Per Lennartzon, *Grunderna i Access 97*, Pagina Förlags AB, 1997
- [7] Gerald V. Post, *Database Management Systems*, The McGraw-Hill Companies, Inc, 1999
- [8] Fred R McFadden et al, *Modern Database Management*, Addison Wesley Longman, Inc, 1999

# **A Förkortningar**

**E/R-diagram** – Entitets/Relations-diagram **F** - Främmandenyckel **NF** - Normalform **P** – Primärnyckel **Pu-samtal** – Personalutvecklingssamtal **PuL** – Personuppgiftslagen **RTKP** – Dynamics Technology Karlskoga Programvara **SQL** – Structured Query Language **Omm** – "om och endast om" **UI** – User Interface

# **B Relationsdiagram**

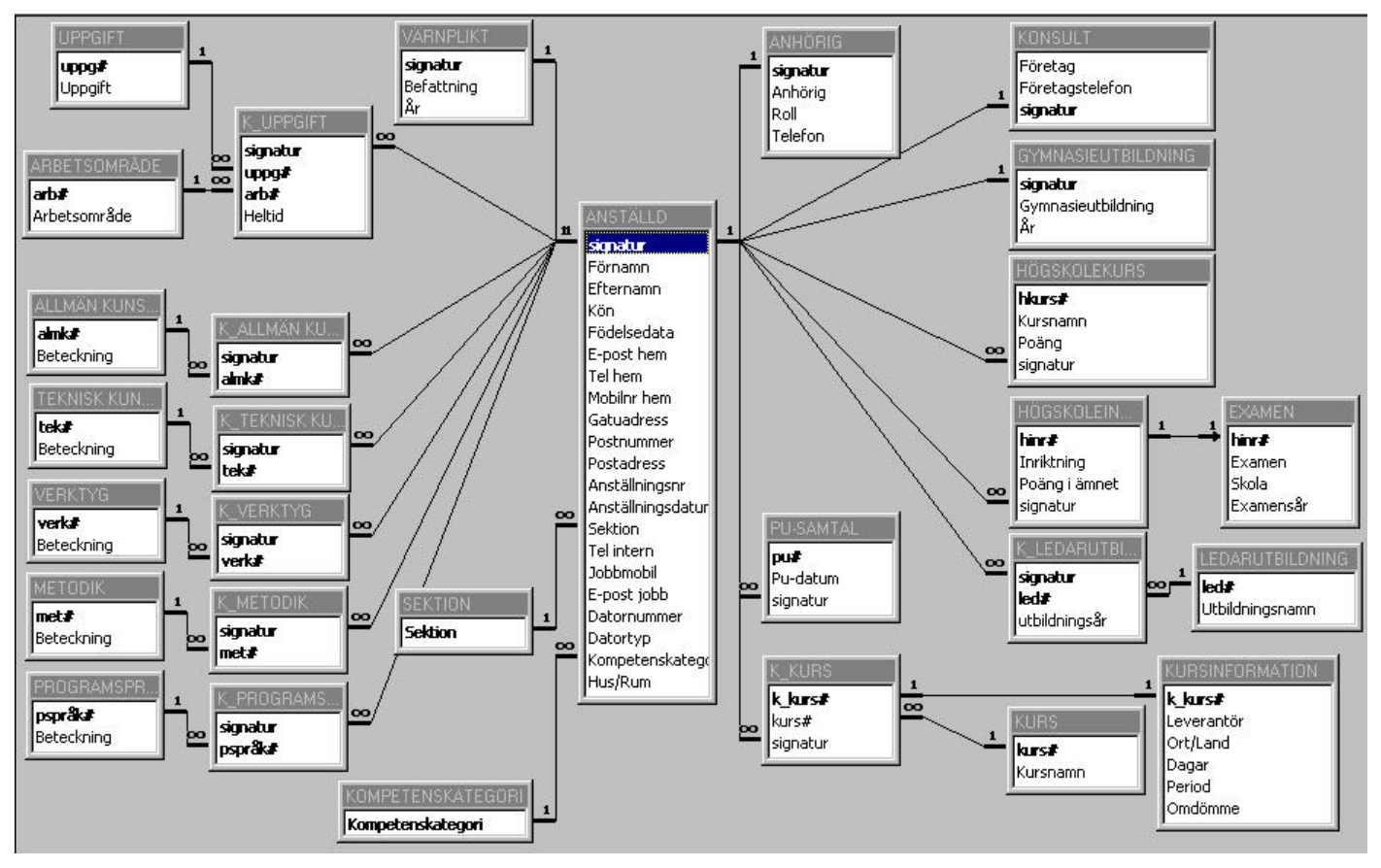

*Figur B.1: Relationsdiagram*

# **C Rapporter**

# Anställds personuppgifter

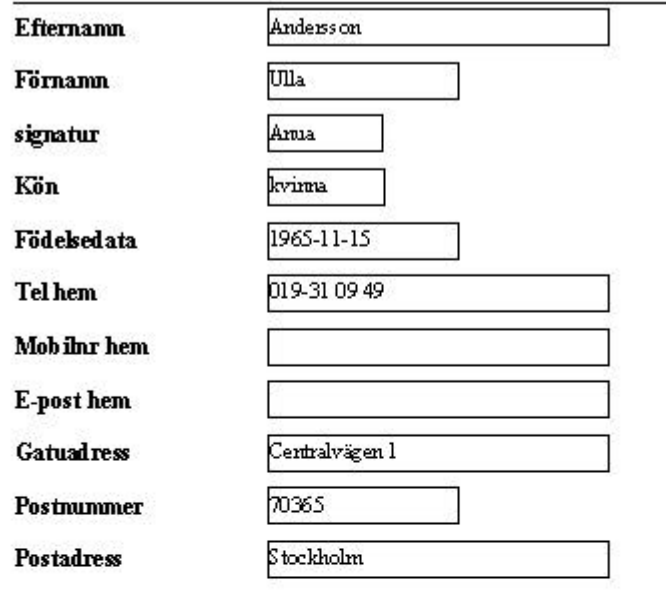

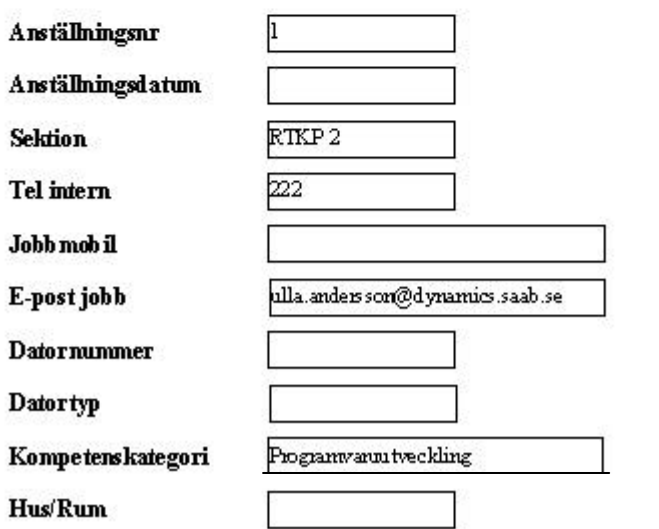

*Figur C.1: Exempel 1*

# Visa anställda på sektioner

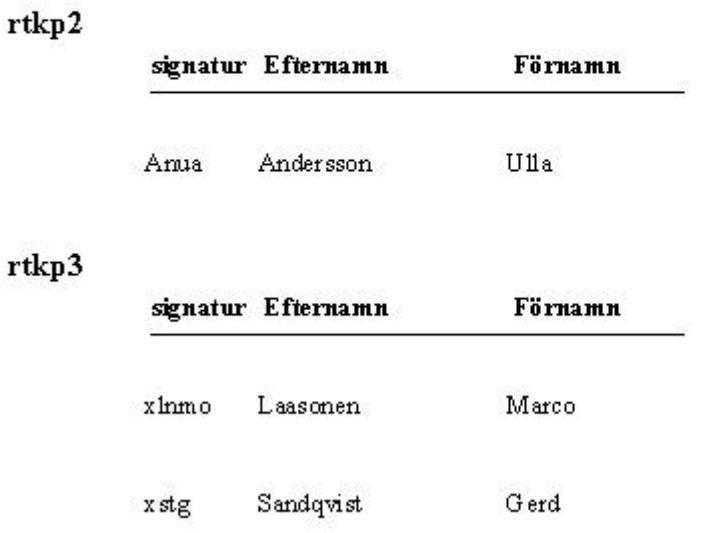

*Figur C.2: Exempel 2*

# **D Vidareutveckling och förbättringar**

Några förslag:

- Göra e-post till fungerande hyperlänk.
- Ge *Sektion* och *Kompetenskategori* räknare som sedan används med en kombinationsruta i tabellen *Anställd*.
- Utveckla fler frågor till databasen.
- Skapa "sök post"-knappar på lämpliga formulär.
- Skapa en kedja av fönster vid inmatning för en medarbetare där man bara skriver in signatur i det första fönstret.
- Leta och åtgärda orsak till decimalfelet i frågan: "Visa antal tjänster (ej ledig)".
- Skapa lås för olika behörigheter till databasen.
- Skapa ett dynamiskt webbgränssnitt.
- Skapa en upplysningsruta som talar om när någon har födelsedag (önskemål från cheferna).
- Utveckla fler rapporter efter behov.
	- Kursuppgifter medarbetare som inte har kursuppgifter bör inte visas i listan.

# **E Kravspecifikation**

## **1 Omfattning**

Detta dokument innehåller kravspecifikation för Kompetensdatabas.

#### **1.1 Identifiering**

Programvarans benämning är: "Kompetensdatabas".

# **1.2 Översikt över Kompetensdatabas version 1.0**

#### **1.2.1 Programvarans användning**

Kompetensdatabasen skall användas för att underlätta vid sökning av specifik information om anställdas personuppgifter samt deras kompetens. Det skall även finnas enklare funktioner för personaladministration, t ex adress- och telefonregister, rumsplacering etc.

Med kompetens avses genomgångna utbildningar samt externa och interna kurser.

# **1.3 Dokumentöversikt**

Dokumentet är upplagt enligt standardmall. Rubriker som befunnits ej tillämpliga har markerats.

# **1.3.1 Syfte**

Denna specifikation anger krav beträffande prestanda, utformning och verifiering av Kompetensdatabas v 1.0

# **1.3.2 Omgivningar**

Ej tillämpligt

# **1.3.3 Uppläggning**

Dokumentets uppläggning är baserad på DOD-STD-2167 och dokumentinstruktion DI-MCCR-80025A, Software Requirement Specification (SRS).

# **2 Referenser**

# **2.1 Uppdragsgivarens handlingar**

Ej tillämpligt

# **2.2 Övriga handlingar**

Ej tillämpligt

# **3 Krav**

# **3.1 Krav på externa gränsytor**

Ej tillämpligt

# **3.2 Funktionskrav**

Databasen används för att underlätta vid sökning av specifik information om anställdas personuppgifter samt deras kompetens. Med kompetens avses genomgångna utbildningar samt externa och interna kurser.

I databassystemet skall även finnas enklare funktioner för personaladministration, t ex adress- och telefonregister, rumsplacering etc.

# **3.2.1 Driftsfall och tillstånd**

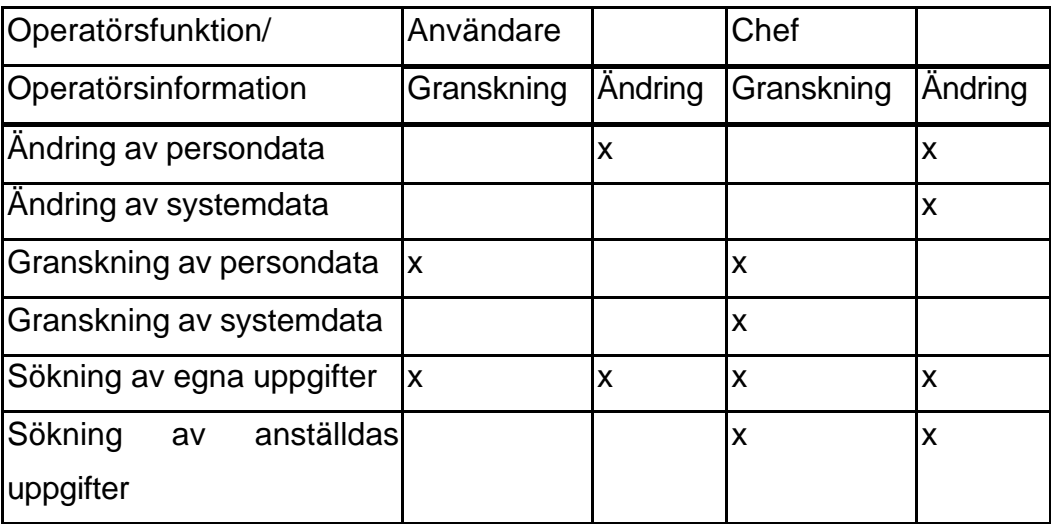

# **3.2.2 Samarbetsdiagram**

Ej tillämpligt

# **3.2.3 Generella krav på databasen**

Inloggning med olika behörigheter ska kunna göras. De olika behörigheterna ska vara: personalbehörighet och chefsbehörighet.

#### **3.2.4 Domäner**

Domändiagram:

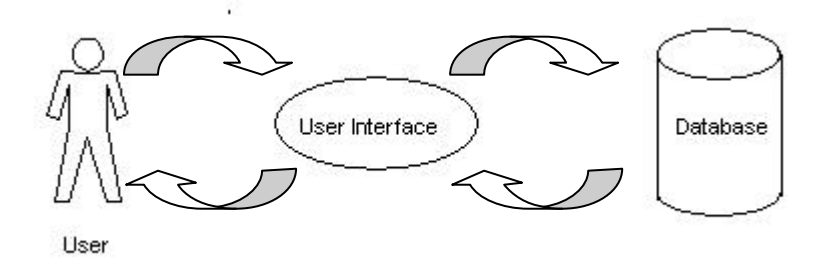

#### **3.2.4.1 Domänen Database – DB**

# **KRAV:**

Databasen skall klara av att lagra uppgifter om de anställda.

#### **3.2.4.1.1 Driftsfall**

Databasen skall kunna anta två driftsfall baserat på roller vid inloggning.

# **3.2.4.1.1.1 Chef**

I driftsfallet chef skall användare kunna:

- genomföra sökningar
- generera rapporter
- ändra enskilda uppgifter på samtliga poster
- ta bort poster
- lägga till poster
- läsa samtliga poster

# **3.2.4.1.1.2 Anställd**

I driftsfallet anställd skall användare kunna:

- lägga till egna uppgifter
- ändra egna uppgifter
- ta bort egna uppgifter

### **DB1** Databasen skall kunna lagra **person/anställningsuppgifter** (i poster) enligt:

Förnamn

Efternamn

Kön

Gatuadress (ev c/o-adress)

Postnummer

Postadress

Hemtelefon

E-mail hem

Födelsedata

Närmast anhörig

Telefon närmast anhörig

Signatur

Sektion

Kompetenskategori

Interntelefon

Hus/rumsnummer

Mobilnummer

E-mail arbetet

Anställningsdatum

Anställningsnummer

Datornummer

Datortyp

- gul
- röd

P-U samtal

• datum

# **DB2** Databasen skall kunna lagra **konsultuppgifter** (i poster) enligt:

Konsultföretag

Företagstelefon

# **DB3** Databasen skall kunna lagra **arbetsuppgifter** (i poster) enligt:

Linje/Ledig

Projekt

- projektnamn
- arbetsuppgifter
- procent

**DB4** Databasen skall kunna lagra **utbildningsuppgifter** (i poster) enligt:

Gymnasieutbildning

Högskoleinriktning

• poäng i ämnet

Högskolekurser

- kursnamn
- poäng

Examen

- högskola/universitet
- år

Värnplikt

- befattning
- år

Ledarutbildning

**DB5** Databasen skall kunna lagra **kursuppgifter** (i poster) enligt:

Kursnamn

Kursleverantör

Ort/Land

Kurslängd (dagar)

Kursperiod

Omdöme

**DB6** Databasen skall kunna lagra **kunskapsuppgifter** (i poster) enligt: Allmänna kunskaper Tekniska kunskaper Programspråk Metodik Verktyg

**DB7** Databasen skall kunna besvara frågor om **person/anställningsuppgifter** enligt: Vilka arbetar på denna sektion? Lista kompetenskategori X med anställda Visa personuppgifter för NN Visa antal anställda

**DB8** Databasen skall kunna besvara frågor om **konsultuppgifter** enligt: Visa antal konsulter

**DB9** Databasen skall kunna besvara frågor om **arbetsuppgifter** enligt: Vilka arbetar i detta projekt? Lista anställda med resp uppgift i projektet Visa antal tjänster (%) Visa antal tjänster (%) per projekt

**DB10** Databasen skall kunna besvara frågor om **utbildningsuppgifter** enligt: Vilken högskoleinriktning har NN?

**DB11** Databasen skall kunna besvara frågor om **kursuppgifter** enligt: Vilka gick kursen X ett visst år? Vilka gick någon kurs ett visst år? Vilka kurser gick NN ett visst år? Vilka omdömen har denna kurs fått – och när?

**DB12** Databasen skall kunna besvara frågor om **kunskapsuppgifter** enligt: Vilka har kunskaper i programspråket X?

# **DB13** Databasen bör kunna lagra **kompetensuppgifter** (i poster) enligt:

Omvärldsorientering

- Produktkännedom
- Företagskännedom
- Konkurrentkännedom
- Kundkännedom (extern)

# **3.2.4.2 Domänen User Interface – UI**

# **KRAV:**

**UI1** Databasen skall kunna hantera **inloggning** enligt:

Chef

Anställd

# **UI2** Databasen bör ha:

Webbgränssnitt

# **3.3 Interna gränsytor i programvaruenheten**

Ej tillämpligt

# **3.4 Krav på dataelement**

Ej tillämpligt

# **3.5 Krav på anpassning**

Ej tillämpligt

# **3.6 Dimensionerande krav**

Ej tillämpligt

# **3.7 Säkerhetskrav**

Ej tillämpligt

# **3.8 Sekretesskrav**

Ej tillämpligt

# **3.9 Utformningsbegränsningar**

Systemet ska köras i Windows NT och databasen utformas i Microsoft Access och SQL. Gränssnittet skall passa Microsoft Internet Explorer och utvecklas i HTML, ev med något Perl-eller Javascript vid behov.

## **3.10 Kvalitetsfaktorer för programvara**

Ej tillämpligt

# **3.11 Ergonomi**

Ej tillämpligt

# **3.12 Kravens spårbarhet**

Ej tillämpligt pga inga överordnade dokument

#### **3.13 Refererbara krav**

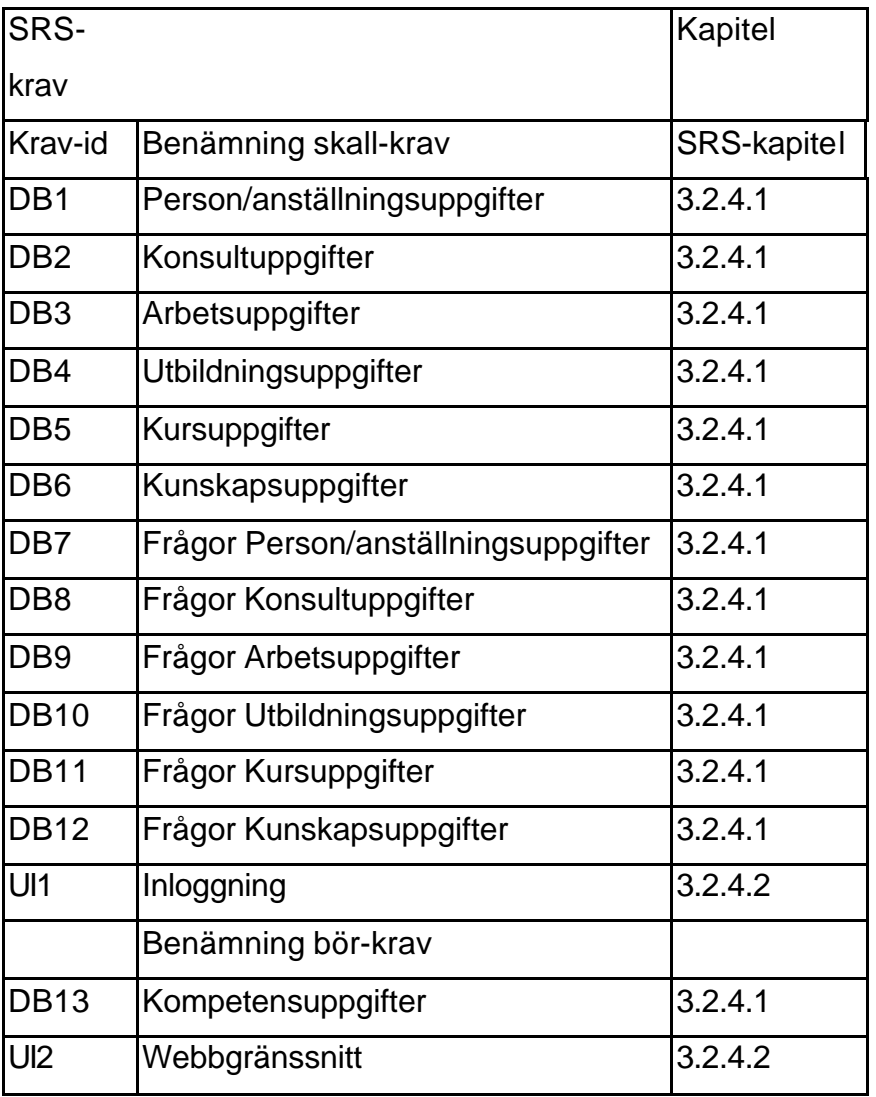

#### **4 Verifieringskrav**

Nedan listas krav på och metoder för verifiering av kraven på programvara "Kompetensdatabas".

## **4.1 Verifiering**

#### **4.1.1 Verifieringsmatris**

Varje identifierat krav verifieras med den metod som anges i tabellen nedan.

Som framgår ur tabellen finns tre olika verifieringsmetoder (granskning, prov och analys), där varje verifieringsmetod genomförs på ett sätt som beskrivs i kapitel 4.1.2.

Tabellen specificerar den verifieringsmetod som skall användas för varje identifierat krav för att försäkra att kraven i kapitel 3 blivit tillgodosedda.

Notera att varje krav kan verifieras med flera verifieringsmetoder om så bedöms lämpligt eller nödvändigt.

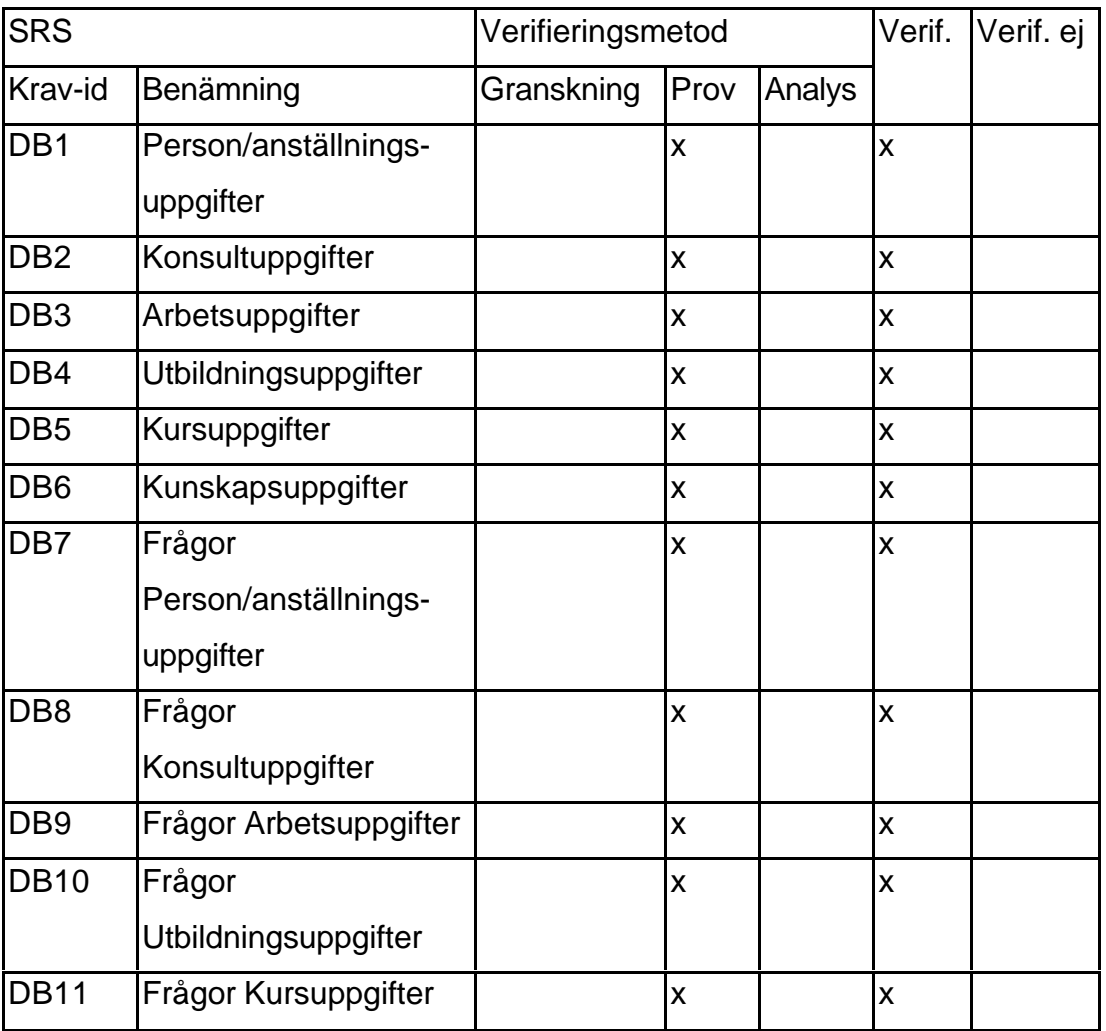

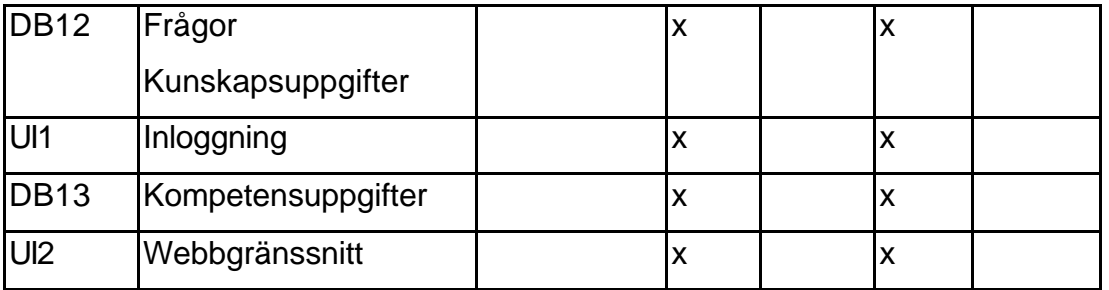

# **4.1.2 Verifieringsmetoder**

#### **4.1.2.1 Granskning**

Ej tillämpligt

**4.1.2.2 Prov**

# **4.1.2.2.1 Lagra/Läsa data**

Genomför sökning av data

Om uppgifter visas korrekt anses provet lyckat

Generera rapport

Om rapport visas korrekt anses provet lyckat

Ändra uppgift i post Sök uppgift Om uppgift visas korrekt anses provet lyckat

Ta bort post Om post borttagen anses provet lyckat

Lägga till post Om post tillagd anses provet lyckat

Läs valfri post Om posten visas korrekt anses provet lyckat Lägg till egna uppgift Sök uppgift Om uppgift visas korrekt anses provet lyckat

Ändra egen uppgift Sök uppgift Om uppgift visas korrekt anses provet lyckat

Ta bort egen uppgift Sök uppgift Om uppgift borttagen anses provet lyckat

# **4.1.2.3 Analys**

Ej tillämplig

# **4.2 Speciella verifieringskrav**

Ej tillämplig

# **5 Leveransklargöring**

Ej tillämplig

- **6 Noteringar**
- **6.1 Terminologi**
- **6.1.1 Förkortningar**

# **F Testrapport**

#### **1 Omfattning**

Detta dokument innehåller testrapport för en databas avsedd för personaladministration.

#### **1.1 Identifiering**

Programvarans benämning är: *Kompetensdatabas version 1.0.*

#### **1.2 Översikt över Kompetensdatabas version 1.0**

#### **1.2.1 Programvarans användning**

Kompetensdatabasen skall användas för att underlätta vid sökning av specifik information om anställdas personuppgifter samt deras kompetens. Det skall även finnas enklare funktioner för personaladministration, t ex adress- och telefonregister, rumsplacering etc.

Med kompetens avses genomgångna utbildningar samt externa och interna kurser.

#### **1.3 Dokumentöversikt**

Dokumentet är upplagt enligt standardmall. Rubriker som befunnits ej tillämpliga har markerats.

# **1.3.1 Syfte**

Detta dokument beskriver arbetet med och resultatet av genomförda tester på *Kompetensdatabas version 1.0*

#### **1.3.2 Uppläggning**

Dokumentets uppläggning är baserad på DOD-STD-2167A och dokumentinstruktion DI-MCCR-80017A, Software Test Report (STR).

Resultaten från varje förberedande test och CSCI-test beskrivs i ett eget kapitel.

# **2 Referenser**

# **2.1 Uppdragsgivarens handlingar**

Ej tillämpligt

# **2.2 Övriga handlingar**

Ej tillämpligt

# **3 Verifierande Tester**

Funktionstest, Test av administrationsuppgifter

# **3.1.1 Testöversikt**

Här testas administrationsuppgifter, dvs kraven: DB1-DB6 (se kravspecifikation). Detta görs genom direkta prov. Vi provar alltså att lägga till- redigera- ta bort- och söka data samt att generera rapporter.

# **3.1.1.1 Summering**

Samtliga tillämpliga prov godkändes. Anmärkningarna förklaras under tabellen.

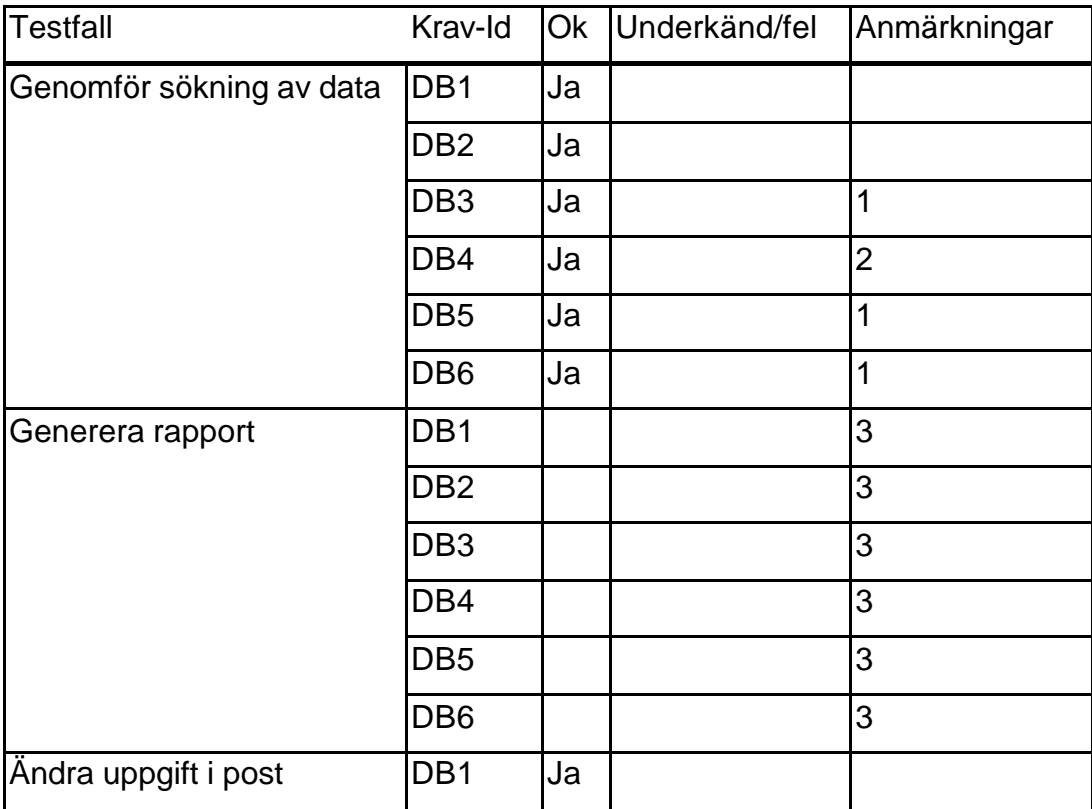

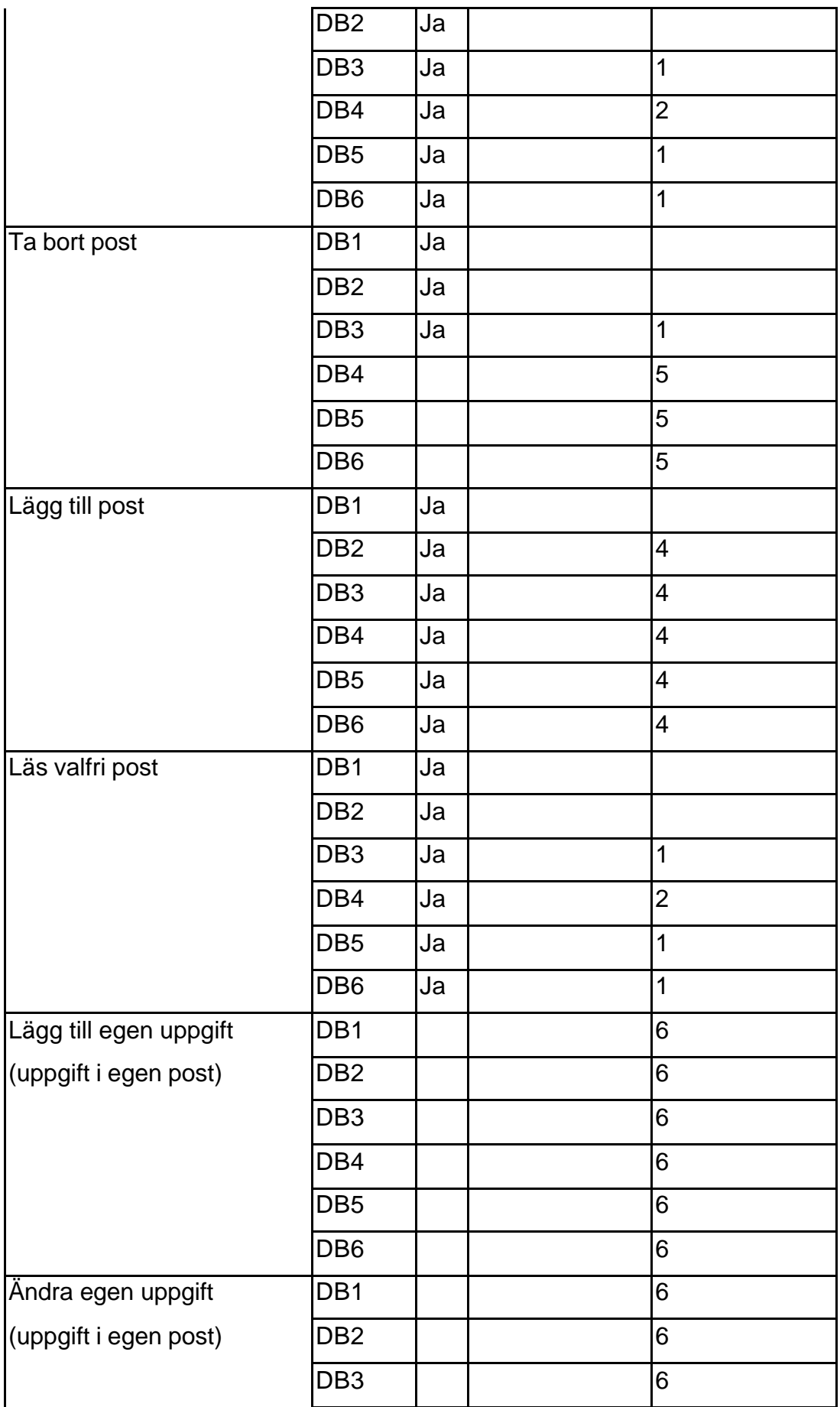
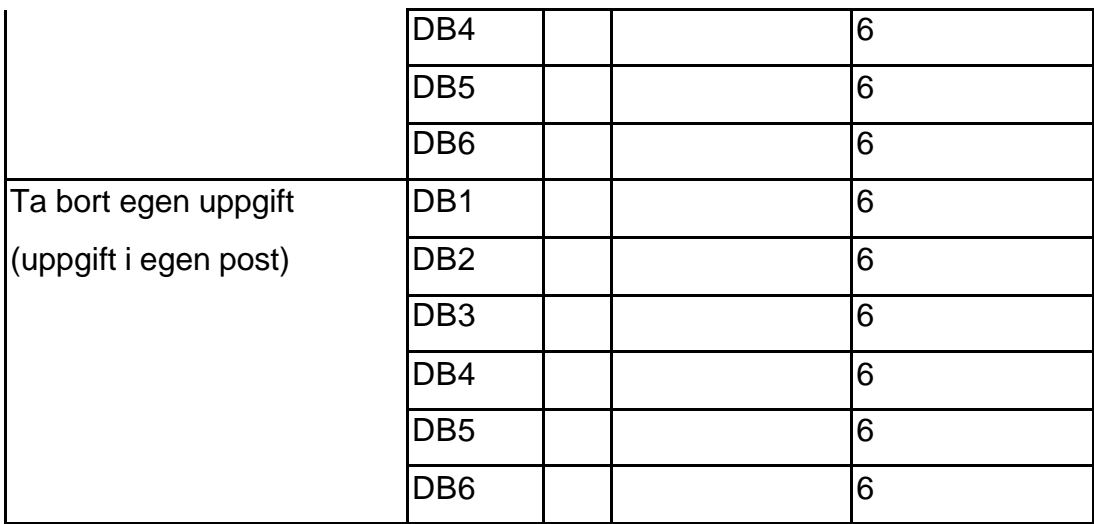

#### **Tabell 1**

#### **Anmärkningar:**

- 1. Flera sökresultat nås för en anställd.
- 2. För formulären "Högskolestudier" och "Anställdas ledarutbildningar" kan flera sökresultat nås för en anställd.
- 3. Ej tillämpligt ska ej utföras i administrationsläge.
- 4. Anställd måste vara registrerad under "Person/Arbets-uppgifter" innan man kan lägga till post i andra tabeller.
- 5. Ej tillämpligt erhållna kunskaper/kurser/utbildningar ska ej gå att ta bort.
- 6. Ej tillämpligt ej implementerat.

#### **3.1.1.2 Testregistrering**

Ej tillämpligt

#### **3.1.2 Testresultat**

Uppgifter för ett litet antal personer måste finnas inmatade i samtliga tabeller för att test ska kunna utföras.

### **3.1.2.1 Sökning av data**

Vid sökning av data genomförs testet genom att öppna önskat sökfönster, markera önskat sökfält och klicka på kikarikonen i Access menyrad. Därefter skrivs sökdata in och vid klick på "sök" förväntas att sökdata ska visas.

Denna test genomförs likadant för kraven DB1-DB6.

### **3.1.2.1.1 Resultat för Sökning av data**

Resultatet godkänt för kraven DB1-DB6.

#### **3.1.2.1.2 Avvikelser från testprocedurerna för Sökning av data**

DB3, DB5 och DB6 - Flera sökresultat kan nås för en anställd.

DB4 - För formulären "Högskolestudier" och "Anställdas ledarutbildningar" kan flera sökresultat nås för en anställd.

#### **3.1.2.2 Generera rapport**

Test ej tillämpligt pga att rapporter ej ska genereras i administrationsläge.

### **3.1.2.3 Ändra uppgift i post**

Vid ändring av uppgift i post genomförs testet genom att öppna önskat sökfönster, markera önskat sökfält och ändra data. Därefter trycker vi på knappen "Spara". För att kontrollera att det fungerat stänger vi sökfönstret och öppnar det sedan igen. Därefter söker vi upp posten igen och kontrollerar att data ändrats.

Denna test genomförs likadant för kraven DB1-DB6.

### **3.1.2.3.1 Resultat för Ändra uppgift i post**

Resultatet godkänt för kraven DB1-DB6.

### **3.1.2.3.2 Avvikelser från testprocedurerna för Ändra uppgift i post**

Inga avvikelser

#### **3.1.2.4 Ta bort post**

Vid borttagning av post genomförs testet genom att öppna önskat sökfönster, söka fram önskad post och trycka på knappen "Ta bort post". För att kontrollera att det fungerat stänger vi sökfönstret och öppnar det sedan igen. Därefter söker vi efter posten igen och kontrollerar att den tagits bort.

Denna test genomförs likadant för kraven DB1-DB3.

#### **3.1.2.4.1 Resultat för Ta bort post**

Resultatet godkänt för kraven DB1-DB3.

#### **3.1.2.4.2 Avvikelser från testprocedurerna för Ta bort post**

Testen ej tillämplig på DB4-DB6 då erhållna kunskaper/kurser/utbildningar ej ska gå att ta bort.

#### **3.1.2.5 Lägg till post**

När vi lägger till post öppnar vi önskat sökfönster och klickar på "Lägg till post". En tom post visas där vi kan fylla i uppgifter. För att kontrollera att det fungerat stänger vi sökfönstret och öppnar det sedan igen. Därefter söker vi efter posten och kontrollerar att den lagts till.

Denna test genomförs likadant för kraven DB1-DB6.

#### **3.1.2.5.1 Resultat för Lägg till post**

Resultatet godkänt för kraven DB1-DB6.

#### **3.1.2.5.2 Avvikelser från testprocedurerna för Lägg till post**

Inga avvikelser

#### **3.1.2.6 Läs valfri post**

Vid läsning av data genomförs testet genom att öppna önskat sökfönster, markera önskat sökfält och klicka på kikarikonen i Access menyrad. Därefter skrivs sökdata in och vid klick på "sök" förväntas att sökdata ska visas för läsning.

Denna test genomförs likadant för kraven DB1-DB6.

#### **3.1.2.6.1 Resultat för Läs valfri post**

Resultatet godkänt för kraven DB1-DB6.

#### **3.1.2.6.2 Avvikelser från testprocedurerna för Läs valfri post**

Inga avvikelser

### **3.1.2.7 Lägg till egen uppgift**

Ej implementerat, därför ej tillämpligt.

### **3.1.2.8 Ändra egen uppgift**

Ej implementerat, därför ej tillämpligt.

### **3.1.2.9 Ta bort egen uppgift**

Ej implementerat, därför ej tillämpligt.

### **3.2 Funktionstest, test av frågor till databasen**

### **3.2.1 Testöversikt**

Här genomförs test av frågor till databasen, dvs kraven: DB7-DB12 (se kravspecifikation). Detta görs genom direkta prov. Vi går igenom samtliga frågor för sökning av data samt deras generering av rapporter. Här ska inte gå att lägga till- redigera- eller ta bort data.

### **3.2.1.1 Summering**

Samtliga tillämpliga prov godkändes. Anmärkningarna förklaras under tabellen.

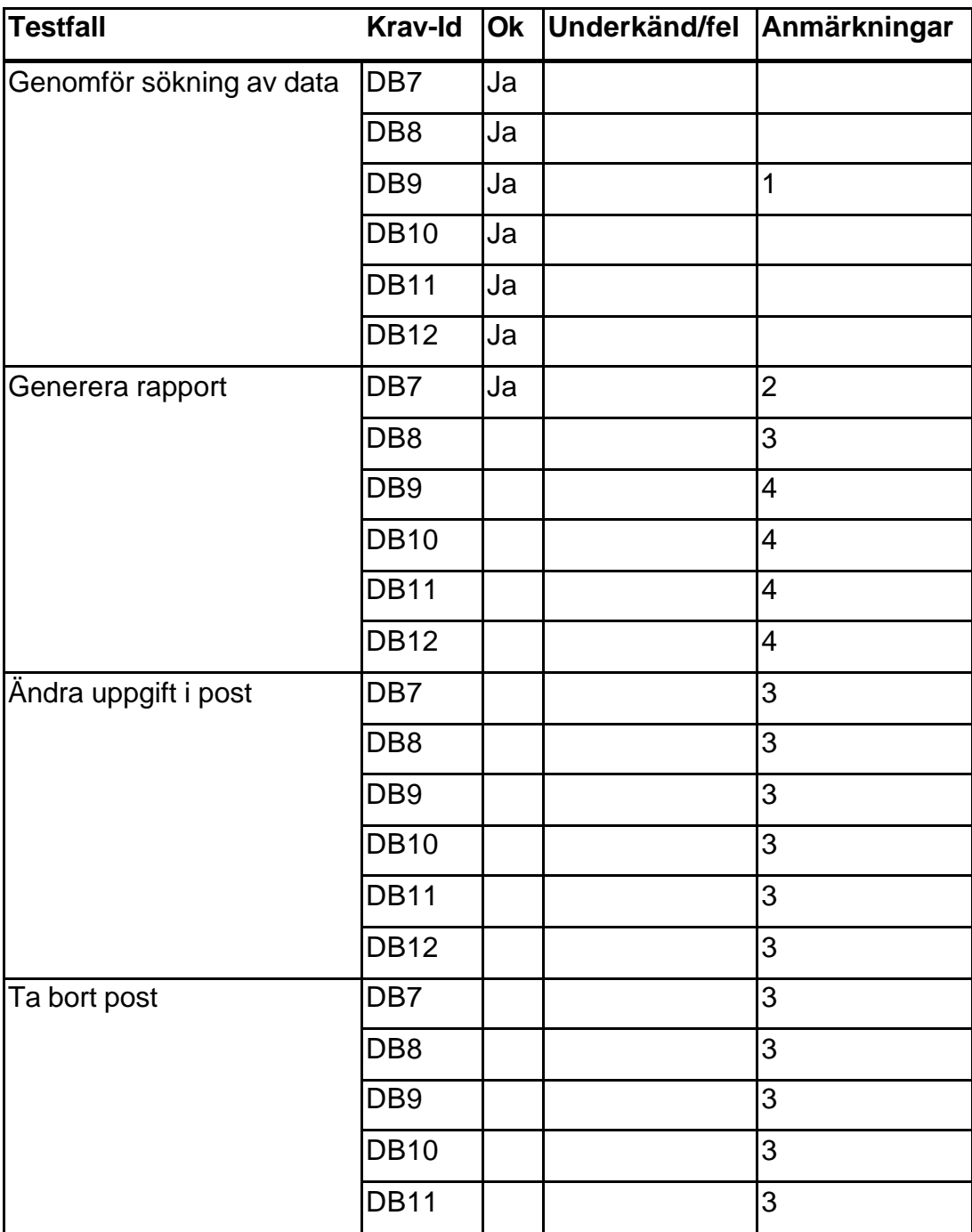

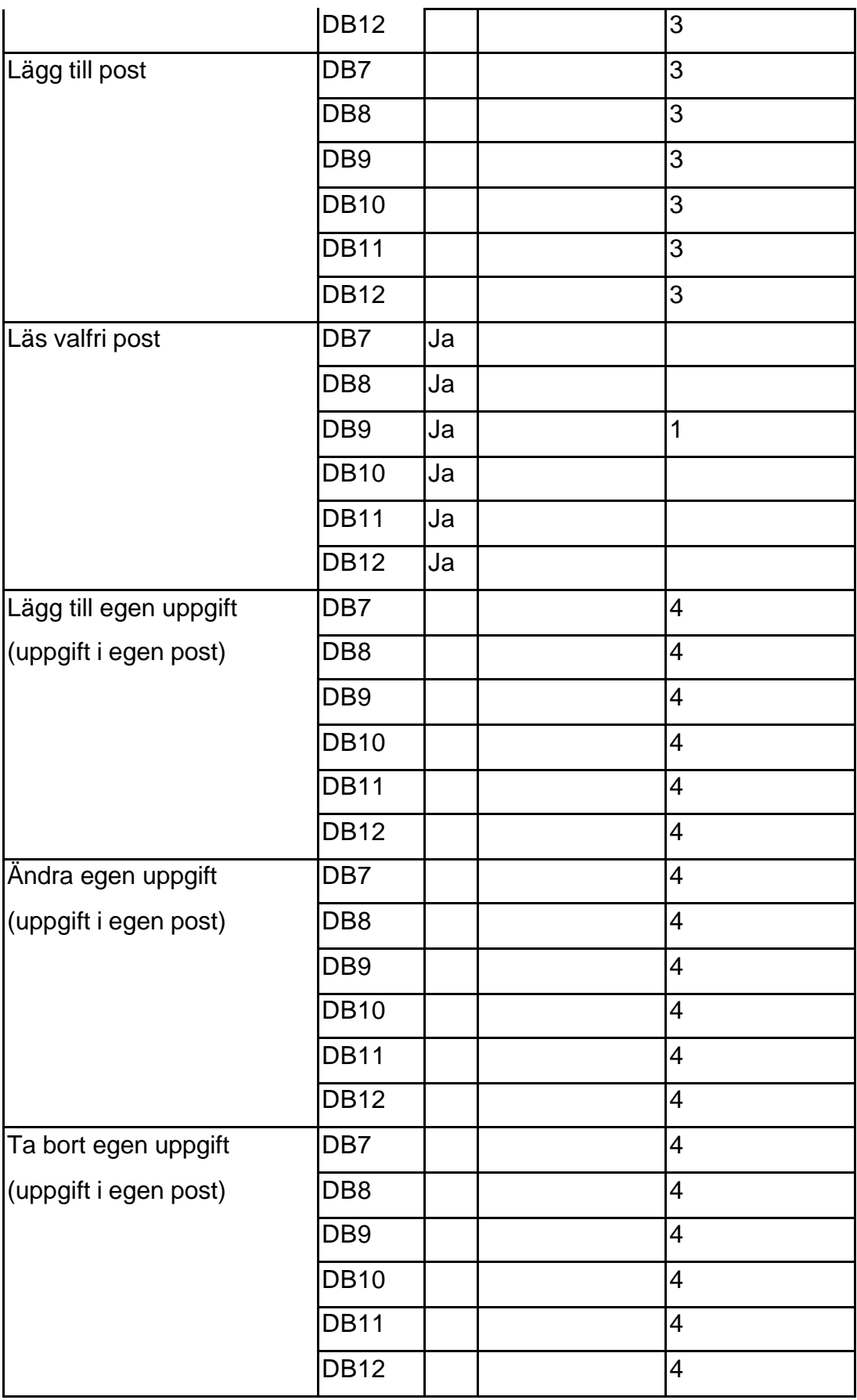

**Tabell 2**

#### **Anmärkningar:**

- 1. "Visa antal tjänster(ej ledig)" och "Visa antal tjänster/arbetsområde" ger decimalfel
- 2. Rapporten visar samtliga poster
- 3. Ej tillämpligt skall ej gå att göra under frågedelen
- 4. Ej tillämpligt ej implementerat

### **3.2.1.2 Testregistrering**

Ej tillämpligt

### **3.2.2 Testresultat**

Uppgifter för ett litet antal personer måste finnas inmatade i samtliga tabeller för att test ska kunna utföras.

### **3.2.2.1 Sökning av data**

Vid sökning av data genomförs testet genom att öppna önskat frågefönster, markera önskat sökfält och klicka på kikarikonen i Access menyrad. Därefter skrivs sökdata in och vid klick på "sök" förväntas att sökdata ska visas.

Denna test genomförs likadant för kraven DB7-DB12.

### **3.2.2.1.1 Resultat för Sökning av data**

Resultatet godkänt för kraven DB7-DB12.

### **3.2.2.1.2 Avvikelser från testprocedurerna för Sökning av data**

"Visa antal tjänster(ej ledig)" och "Visa antal tjänster/arbetsområde" ger decimalfel

### **3.2.2.2 Generera rapport**

Endast två frågor har denna funktion implementerad vid testtillfället. Därför genomförs denna test enbart för del av kravet DB7.

Testet utfördes genom att öppna önskat frågefönster och klicka på "Granska rapport". Därefter kontrollerades att rätt rapport visades.

### **3.2.2.2.1 Resultat för Generera rapport**

Resultatet godkänt för del av kravet DB7. Se 0

### **3.2.2.2.2 Avvikelser från testprocedurerna för Generera rapport**

Inga avvikelser

## **3.2.2.3 Ändra uppgift i post**

Ej tillämpligt

# **3.2.2.4 Ta bort post**

Ej tillämpligt

### **3.2.2.5 Lägg till post**

Ej tillämpligt

### **3.2.2.6 Läs valfri post**

Vid läsning av data genomförs testet genom att öppna önskat frågefönster, markera önskat sökfält och klicka på kikarikonen i Access menyrad. Därefter skrivs sökdata in och vid klick på "sök" förväntas att data ska visas.

Denna test genomförs likadant för kraven DB7-DB12.

### **3.2.2.6.1 Resultat för Läs valfri post**

Resultatet godkänt för kraven DB7-DB12.

### **3.2.2.6.2 Avvikelser från testprocedurerna för Läs valfri post**

"Visa antal tjänster(ej ledig)" och "Visa antal tjänster/arbetsområde" ger decimalfel.

### **3.2.2.7 Lägg till egen uppgift**

Ej tillämpligt

# **3.2.2.8 Ändra egen uppgift**

Ej tillämpligt

# **3.2.2.9 Ta bort egen uppgift**

Ej tillämpligt

### **3.3 Funktionstest, Inloggning**

Ej tillämpligt – ej implementerat

### **4 CSCI-leveranstest**

Ej tillämpligt

### **5 Utvärdering och rekommendationer**

### **5.1 Utvärdering**

Resultatet av testet visar att *Kompetensdatabas version 1.0* fungerar som avsett (med undantag av 0 och 0). Ytterligare funktioner kan öka databasens användbarhet.

#### **5.2 Rekommenderade förbättringar**

- Leta och åtgärda orsak till decimalfelet i frågorna "Visa antal tjänster (ej ledig) och "Visa antal tjänster/arbetsområde".
- Utveckla fler frågor till databasen utöver de som finns i kravspecifikationen.
- Generera flera rapporter för tillämpliga frågor.
- Lägga till "Sök post"-knappar och "Nästa"-knappar för smidigare hantering.
- Skapa lås för olika behörigheter till databasen.
- Skapa ett dynamiskt webbgränssnitt.
- Kursuppgifter anställda som inte har kursuppgifter bör inte visas i listan.